**T.C. MİLLÎ EĞİTİM BAKANLIĞI**

# **HARİTA-TAPU-KADASTRO**

**VERİ KULLANIMI 462I00003**

**Ankara, 2011**

- Bu modül, mesleki ve teknik eğitim okul/kurumlarında uygulanan Çerçeve Öğretim Programlarında yer alan yeterlikleri kazandırmaya yönelik olarak öğrencilere rehberlik etmek amacıyla hazırlanmış bireysel öğrenme materyalidir.
- Millî Eğitim Bakanlığınca ücretsiz olarak verilmiştir.
- PARA İLE SATILMAZ.

# **İÇİNDEKİLER**

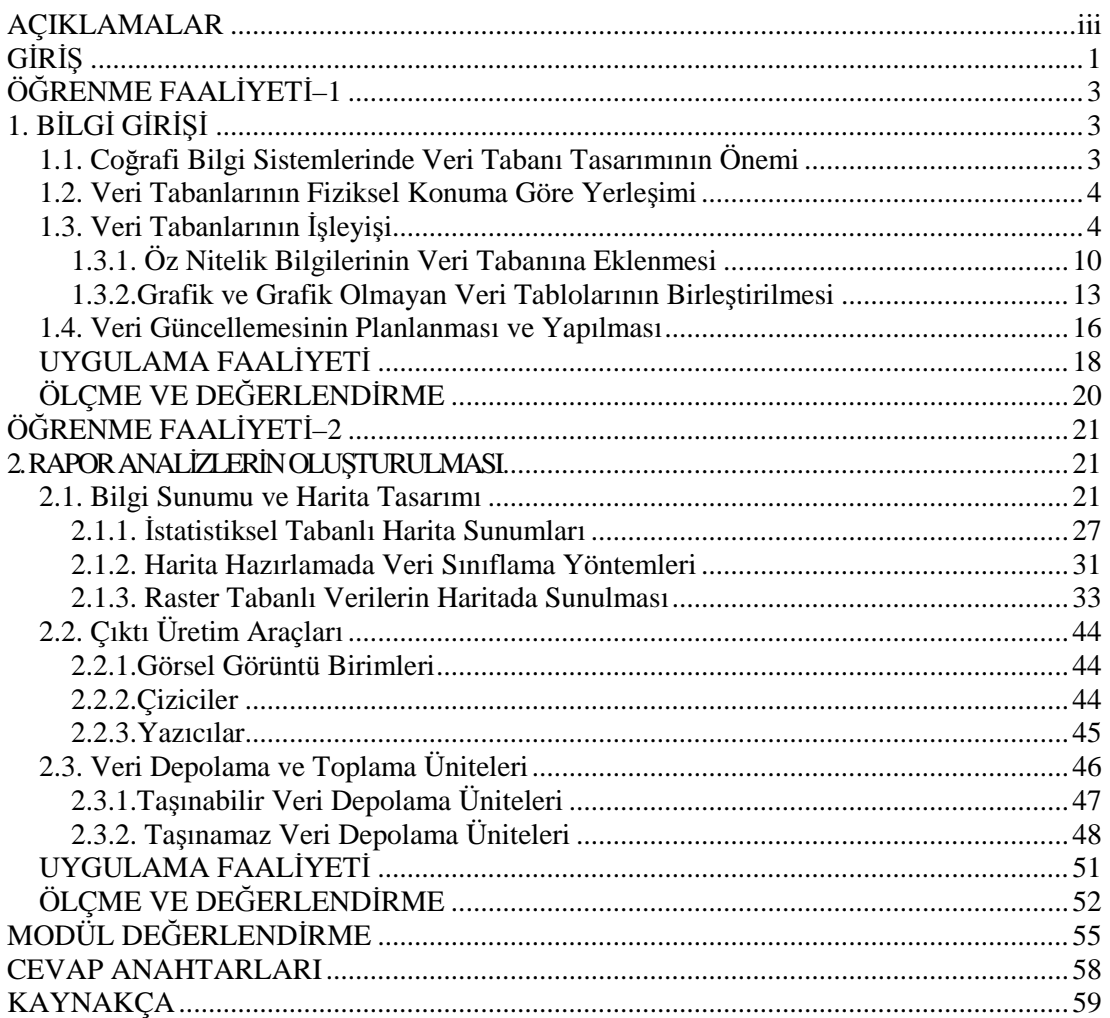

# **AÇIKLAMALAR**

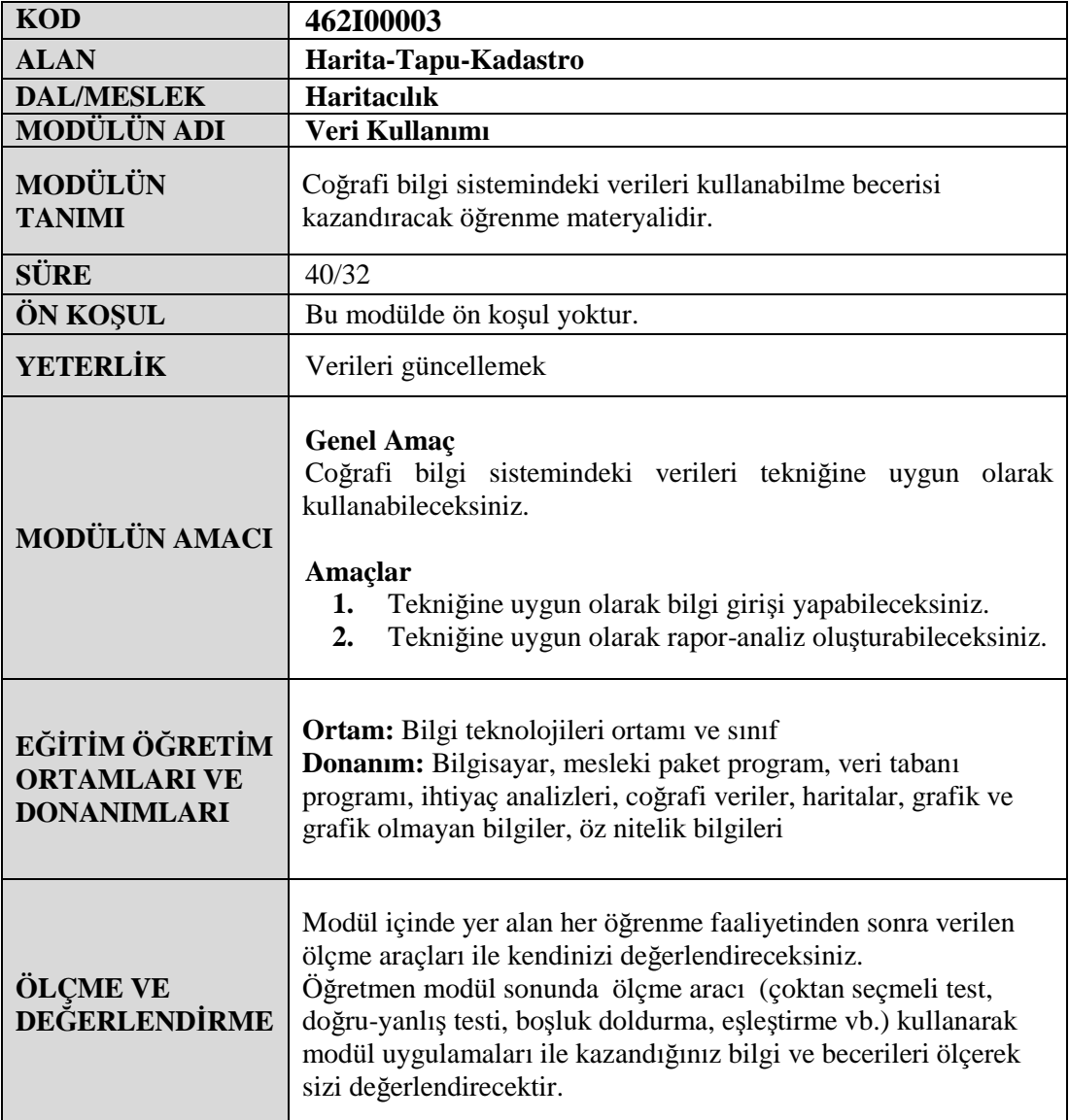

# **GİRİŞ**

#### **Sevgili Öğrenci,**

Coğrafi bilgi sistemlerinin konuma dayalı işlemlerle elde edilen grafik ve grafik olmayan verilerin toplanması, saklanması, analizi ve kullanıcıya sunulması işlevlerini bir bütünlük içinde gerçekleştiren bir bilgi sistemi olduğu bundan önce aldığınız modüllerde sizlere ifade edilmişti.

Bu modülden önce aldığınız "Coğrafi Bilgi Sistemini Planlama" modülü ile bir CBS projesini planlayarak ana hatlarını ve iskelet yapısını oluşturmayı; "Veri Toplama" modülü ile de CBS projesi için uygun ve gerekli verileri elde etme yollarını ve tekniklerini öğrendiniz.

Planlama ve veri toplamanın ardından coğrafi bilgi sistemi projesinin son halkası olan verileri kullanma ve gerektiğinde bunlardan rapor elde etme işlemi gelir. İki bölümden oluşan elinizdeki bu modül ile verileri kullanmayı ve gerektiğinde bunlardan rapor elde etmeyi öğreneceksiniz.

# **ÖĞRENME FAALİYETİ–1**

**ÖĞRENME FAALİYETİ–1**

## **AMAÇ**

Tekniğine uygun olarak bilgi girişi yapabileceksiniz.

## **ARAŞTIRMA**

 Edinebildiğiniz (en az üç farklı) veri tabanı yazılımını inceleyerek bunlara değişik bilgi girişleri yapınız. Daha sonra bunlar arasında bir kullanışlılık değerlendirmesi yaparak sınıfta arkadaşlarınızla tecrübelerinizi paylaşınız.

# **1. BİLGİ GİRİŞİ**

Coğrafi bilgi sistemlerinde en önemli hususlardan biri de bilgi girişidir. Burada dikkat edilmesi gereken husus ise hangi bilgilerin nasıl girileceğidir. Bu bölümde bu sorularımıza cevaplar bulacağız.

## **1.1. Coğrafi Bilgi Sistemlerinde Veri Tabanı Tasarımının Önemi**

CBS uygulamaları ciddi ve sistemli bir tutum gerektirir. Buna göre kullanıcı ihtiyaçları belirlenerek bu ihtiyaçlar doğrultusunda veri tabanı tasarımı geliştirilmeli ve geliştirilen sistem hayata geçirilmeden önce örnek uygulamalar ile test edilmelidir.

Bir CBS veri tabanı tasarımını etkileyen bazı önemli faktörler vardır. Bunlar;

- $\triangleright$  Gelistirilmesi düşünülen sistemin veri ihtiyaçlarını,
- Uygulamayı desteklemek için gerekli olan mevcut verinin uygunluğunu ve formatını,
- Güncelleme ve bakım yöntemlerini,
- Veri tabanının büyüklüğünü,
- $\triangleright$  Donanım platformu ve şeklini,
- $\triangleright$  Kullanıcı sayısı ve seviyesini,
- $\triangleright$  Kuruluşların kurumsal yapılanmalarını,
- Program, bütçe ve yönetici desteğini içerir.

Sistemin düşünce aşamasında bu faktörlerin incelenerek dikkate alınması büyük önem taşır.

### **1.2. Veri Tabanlarının Fiziksel Konuma Göre Yerleşimi**

Coğrafi bilgi sistemlerinin mevcut yapısına uygun olarak veri tabanlarının da fiziksel anlamda uygun şekilde yerleştirilmesi gerekmektedir. Fiziksel konuma göre veri tabanlarının yerleşimi genelde, merkezî ve dağıtılmış veri işlem sistemleri olarak ikiye ayrılır.

#### **Merkezî veri işlem yaklaşımı**

Kullanıcılar genelde karakter terminalleri ile ana bilgisayarın merkezî işlem biriminde çalıştırdıkları yazılımlar aracılığı ile verilere erişim sağlar. Verilerin merkezî olarak korunmasına karşın bu merkezler uzak kullanıcıları da destekler. Ana bilgisayarlar diğer ana bilgisayarlar ile iletişim ağına dâhil edilebilir.

#### **Dağıtılmış veri işlem yaklaşımı**

Dağıtılmış veri işlem yaklaşımında, bilgisayar kaynakları fiziksel olarak birbirinden farklı konumlarda bulunan bilgisayarlara dağıtılır. Buradaki bilgisayarlar yüksek veri transfer hızına sahip veri iletişim ağı ile birbirine bağlıdır. İletişim ağı bütününde diskler, yazıcılar, çiziciler ve diğer çevre donanımları tüm uçlar tarafından paylaşılır. Kullanıcılar, iletişim ağına gereksinimleri ile orantılı teknolojik özellikteki kullanıcı uçları ile girer.

Bir dağıtılmış bilgisayar sistemi; donanım, yazılım, ağa bağlı bilgisayarlar ve çevre birimlerden oluşan bir bilgisayar ağıdır. Bir bina veya site içindeki bilgisayarları birbirine bağlayan veri iletişim ağlarına yerel alan ağları adı verilir. Bunun yanında geniş alan ağları, tipik olarak iki veya daha fazla sayıdaki yerel alan ağlarının uzun mesafeli haberleşme teknolojileri kullanılarak birbirine bağlanmasıyla oluşur. Bu tip bağlantılar ile çok sayıda iş istasyonu, sunucu ve çevre birimler Ethernet üzerinden birbiriyle haberleşip TCP/IP ve NFS gibi protokolleri paylaştıkları zaman, tüm kullanıcılar verilere ağ üzerinden erişebilmektedir. Dağıtılmış veri işlem yaklaşımının coğrafi bilgi sistemleri açısından önemli bir avantaj sağladığı görülmektedir. Çünkü bu sayede hızlı veri paylaşımı yanında farklı mekânlardan gerekli yazılımların koşturularak değişik konumlardaki veri tabanlarına erişimleri sağlanmaktadır.

## **1.3. Veri Tabanlarının İşleyişi**

Coğrafi bilgi sistemlerinin temel yapısında grafik ve tanımsal bilgilerin ilişkilendirilmesi vardır. Bu ilişki, grafik ve tanımsal bilgileri saklayan veri grupları arasında bir bağ kurulması anlamındadır. Burada grafik bilgiler haritaya karşılık gelirken, tanımsal bilgiler yazılı tablo veya listelerdir. Söz konusu bilgilerin organize bir şekilde bir arada tutulması için CBS'de veri katmanları kullanılmaktadır.

Katman, bir haritanın dijital formu olarak tanımlanır. Şekil 1.1'de görüldüğü gibi katman, birincil detay özellikler (noktalar, çizgiler, poligonlar ve etiketler) ile ikincil detay özellikleri (tics, harita dış sınırları, bağlantılar ve kitabe bilgileri) bir bütün hâlinde veri tabanında saklar. Coverage, Arc/Info yazılımında kullanılan grafik ve öz nitelik verilerinin bir seri dosyada saklanmış hâlidir. Katman genelde tek bir temayı (toprak, parsel, yol, akarsu vb.) veya veri tabakasını esas alır. Katman kavramına ilave olarak çok sıkça kullanılan bir

diğer kavram da veri tabakasıdır. Tabaka da tematik veri setinin mantıksal tanımlanması ve saklanması şeklinde algılanmalıdır (Şekil 1.2, 1.5).

CBS'de veri tabakası yaklaşımı oldukça kullanışlıdır. Çünkü birbiriyle alakalı detayların organize edilmesine yardımcı olur. Detaylara ait öz nitelik sayılarının azaltılmasını sağlar. Her bir veri tabakasında farklı veri kaynağı bulunduğundan harita güncellemesi esnektir, detayların çizilmesi ve sembolize edilmeleri kolaydır ve harita görüntülemesi basittir.

CBS'de sayısallaştırma yoluyla elde edilen grafik bilgiler ile grafik olmayan diğer tanımsal bilgileri içeren tablo bilgilerinin ilişkilendirilmesi veri yönetiminin ilk adımı sayılır. Grafik bilgileri sayısallaştırılan harita, üzerinde gerekli düzeltmeler yapıldıktan sonra artık topolojik yapısı hazır ve öz nitelik bilgiler ile bağlantı kurulacak hâle gelmiş demektir. Bu aşamada daha önceden oluşturulmuş hazır veri tabanlarıyla ya da oluşturulacak veri tabanlarıyla gerekli linkler kurulur. Özellikle grafik verilerin sayısallaştırılması ve düzeltmelerin hemen ardından yazılımlarca uygulanan komutlarla (clean, build vb.) ilk temel veri tabanları üretilir.

Veri tabanları temel topolojik veri yapılarına ilişkin bilgilere ilave olarak geometrik verilerden üretilen bazı öz nitelik bilgilerini de içerebilir ( alan, çizgi uzunluğu, çevre uzunluğu, xy koordinat değeri, tanım kod numarası gibi). Şekil 1.3'te Arc/Info yazılımında topoloji kurulduktan sonra oluşan temel veri tabanları görülmektedir. Arc/Info'da üretilen diğer veri dosya tipleri ve özellikleri Şekil 1.6'da verilmiştir. Böylece Şekil 1.1'deki gibi bir katmanın temel yapısı ortaya çıkmış olur. Bundan sonra yapılması gereken, her bir veri katmanın tablo bilgisine yeni öz nitelik bilgilerinin eklenmesi ya da bu tablonun ilgili diğer tablolar ile arasında bağlantı kurulmasını sağlamak olacaktır.

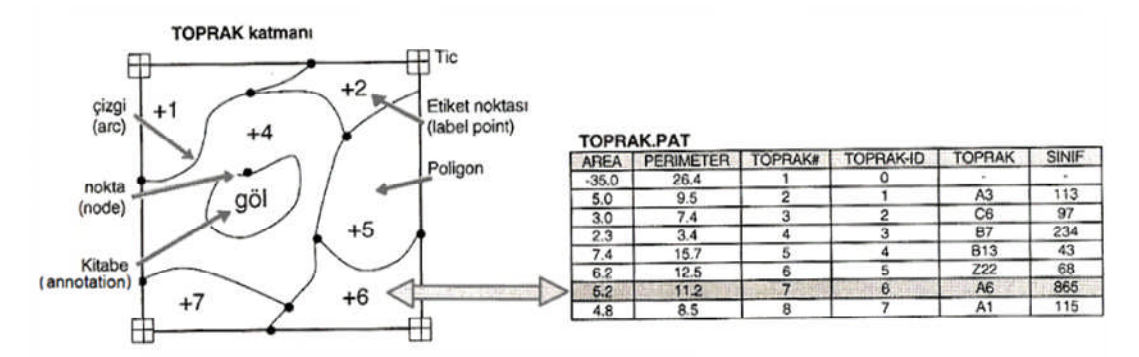

**Şekil 1.1: CBS'de bir katman yapısı**

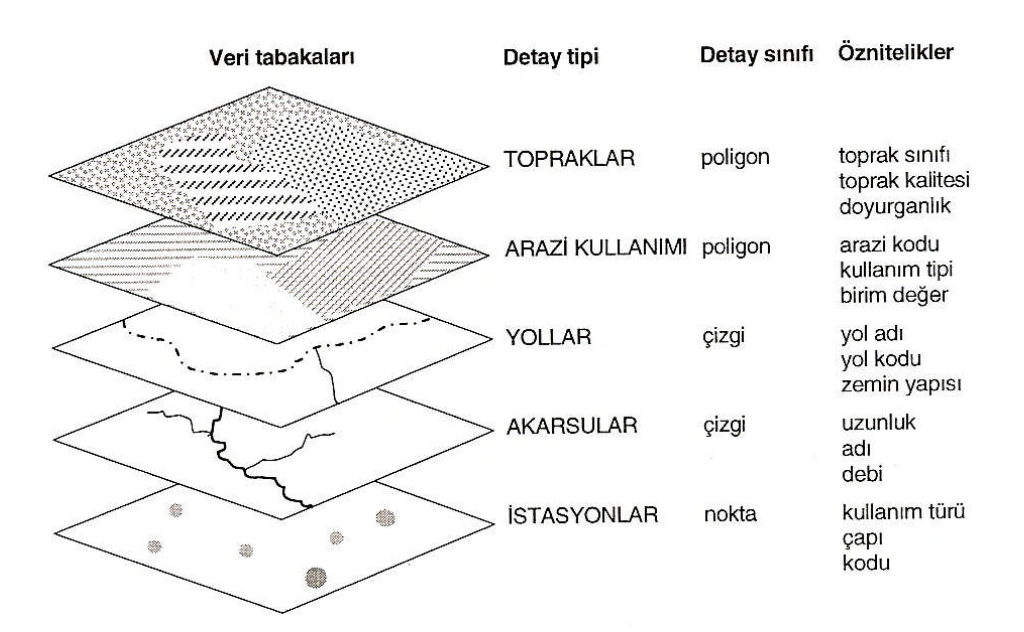

**Şekil 1.2: CBS'de veri tabakalarının (layers) yapısı**

a) Cizgi (arc) veri tabanı temel item bilgileri (katman.AAT)

| <b>FNODE#</b>                                                | TNODE#                                                | LPOLY#                                                | RPOLY#                                             | <b>LENGTH</b>           | <cover>#</cover>                                                                                                    | <cover>-ID</cover>                                                                                |
|--------------------------------------------------------------|-------------------------------------------------------|-------------------------------------------------------|----------------------------------------------------|-------------------------|----------------------------------------------------------------------------------------------------|---------------------------------------------------------------------------------------------------|
| Cizgi<br>baslangic<br>düğüm<br>noktası<br>(node)<br>numarası | Cizgi bitis<br>düğüm<br>noktası<br>(node)<br>numarası | Cizginin<br>solundaki<br>poligon<br>tanım<br>numarası | Cizginin<br>sağındaki<br>poligon tanım<br>numarası | Cizgi (arc)<br>uzunluğu | Yazılım tarafından<br>tayin edilen<br>katmanın internal<br>(dahili) çizgi tanım<br>numarası.<br>Değiştirilmemelidir. | Kullanıcı<br>tarafından tayin<br>edilen katmanın<br>cizgi tanım<br>numarası.<br>Değiştirilebilir. |

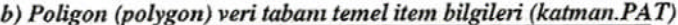

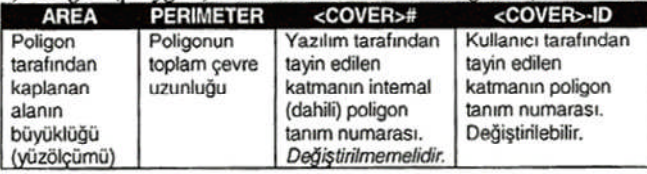

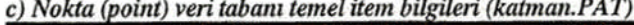

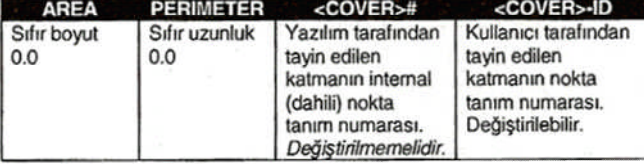

#### **Şekil 1.3: Arc/Info temel veri tabanı bilgileri**

Coğrafi detaylar hakkındaki öz nitelik bilgileri genelde tablosal dokümanlar şeklinde olup veri tabanı dosyalarında saklanır. Bu dosyalar detay öz nitelik tablosu olarak adlandırılır. Her bir coğrafi detayın (nokta, çizgi, poligon) tabloda yalnızca bir defaya mahsus olmak üzere girişi yani kaydı söz konusudur.

|          |             |                  | alan<br>(item) |                 |
|----------|-------------|------------------|----------------|-----------------|
|          | <b>AREA</b> | <b>PERIMETER</b> | TOPRAK#        | <b>TOPRAKID</b> |
|          | $-35.0$     | 26.4             |                |                 |
|          | 5.0         | 9.5              | $\overline{2}$ |                 |
|          | 3.0         | 7.4              | 3              | $\overline{c}$  |
|          | 2.3         | 3.4              |                | 3               |
| kayıt    | 7.4         | 15.7             | 5              |                 |
| (record) | 6.2         | 12.5             | 6              |                 |

**Şekil 1.4: Veri tablosu kayıt ve alan bilgisi**

Ancak her bir kayıt için birden çok öz nitelik bilgisi içeren alan mevcuttur. Bu nedenle Şekil 1.4'te görüldüğü gibi veri tablosunun her bir satırı kayıt, her bir sütunu alan bilgisi içerir. Kayıtlar coğrafi detay hakkındaki nitelik bilgisine sahiptir ve her bir kayıt için tanımlayıcı tek bir anahtar kod numarası mevcuttur. Detay öz nitelik tablosunda oluşturulan temel alanlara ilave yapmak veya mevcut alanları değiştirmek mümkündür. Veri tablosuna yapılacak ilave alanın veri tabanı içindeki özelliği detay bilgiye bağlı olarak önceden saptanmalıdır. Örneğin öz nitelik bilgilerinin rakam ya da harflerle ifadesine göre karakter tipi ve uzunluğu belirlenmelidir. Veri tabanı alan tipleri için Arc/Info'da genellikle kullanılan kodlar aşağıda verilmiştir.

- C (character, alfa nümerik karakterler) I (integer, ASCII formatta tam sayılar)
- B (binary, binary formatta tam sayılar) N (number, ASCII formatta reel sayılar)
- F (floating, binary formatta reel sayılar) D (date, tarih)

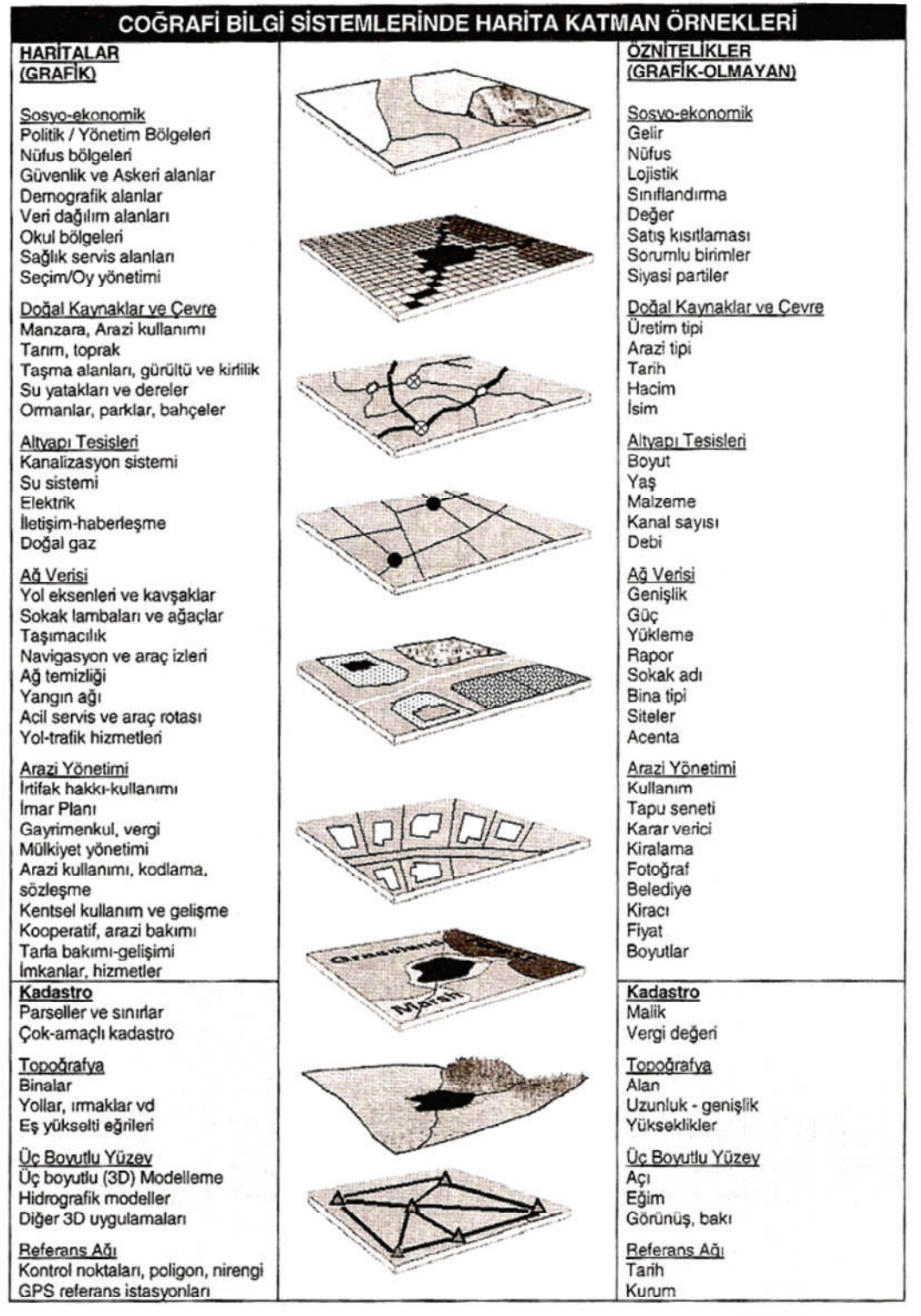

#### **Şekil 1.5: CBS'de kullanılan bazı temel veri katmanları**

| Özellik Tipi                              | Tanım                                                                                                    | Öznitelik<br><b>Tablosu</b>              | Örnek                                                           |
|-------------------------------------------|----------------------------------------------------------------------------------------------------|------------------------------------------|-----------------------------------------------------------------|
| Arc<br>(Cizgi)                            | Bir güzergahın sıralı $x, y$<br>koordinatlar dizisi ile<br>tanımlanmasıdır. Lineer<br>özelliklerin veya çokgen<br>sınırlarının gösterilmesine<br>yarar.                    | AAT<br>Arc Atribute<br>Table             |                                                                 |
| <b>Node</b><br>(Düğüm<br>noktası)         | Arc'ların başlangıç ve<br>bitiş noktalarıdır veya iki<br>ya da daha fazla arc'ın<br>kesim noktasıdır.                                                                      | <b>NAT</b><br>Node<br>Attribute<br>Table |                                                                 |
| <b>Label point</b><br>(Etiket<br>noktası) | Nokta özelliğini<br>tanımlayan veya kapalı bir<br>çokgeni tanımlayacak<br>etiketin kodunu taşıyan ve<br>$x, y$ koordinati ile<br>sabitleştirilmiş noktadır.                | PAT<br>Point<br>Attribute<br>Table       | 23                                                              |
| Polygon<br>(Poligon<br>veya<br>(Cokgen)   | Arc'lar ile çevrili kapalı<br>alanların tanımlanmasıdır.<br>Bir label noktası ile ifade<br>edilir.                                                                         | PAT<br>Polygon<br>Attribute<br>Table     | $+32$                                                           |
| <b>Tic</b><br>(Kontrol<br>noktası)        | Coğrafi referans veya<br>koordinat dönüşümlerinde<br>kullanılan harita kayıt ve<br>kontrol noktaları                                                                       | <b>TIC</b><br>Tic Attribute<br>Table     | $12 \overline{H}$<br>$\prod_{11}$<br>harita<br>$\Box$ 14<br>13H |
| <b>Annotation</b><br>(Kitabe)             | Coğrafi özelliği<br>tanımlayan kitabe bilgisi.<br>Şekil noktaları, kitabe<br>bilgisinin veya tanımlayıcı<br>isimlerin<br>yerleştirilmesinde referans<br>olarak kullanılır. | <b>TAT</b><br>Text<br>Attribute<br>Table | RİZE<br>KTÜ<br><b>TRABZON</b>                                   |
| Route<br>(Güzergah)                       | Bir veya daha fazla arc<br>parçalarının bir araya<br>gelerek süreklilik arz eden<br>şekil.                                                                                 | RAT<br>Route<br>Attribute<br>Table       | Cakil<br>Beton                                                  |

**Şekil 1.6: Arc/Info yazılımında kullanılan veri dosyaları ve uzantıları**

## **1.3.1. Öz Nitelik Bilgilerinin Veri Tabanına Eklenmesi**

Veri tabanına eklenecek öz nitelik bilgileri için öncelikle yeni alanların yaratılması gerekmektedir. Bu işlem için mevcut veri tabanına item ilavesi yapılır. Arc/Info'da bunu gerçekleştirmek için arc veya arcedit ortamında *additem* komutu uygulanır. Veri tabanına hatalı bir alan ya da tip girilmesi hâlinde, *dropitem* komutu ile bu alanlar silinerek gerekli düzeltmeler yapılabilir. Bu komut ayrıca bağımsız bir veri tabanında mevcut olan ve kullanıcı tarafından istenmeyen alanların silinmesi için de kullanılabilir. Böylece birleştirilen veya hacmi büyüyen veri tabanlarının sadeleştirilerek bellekte daha az yer tutmaları sağlanmış olur. Şekil 1.7 ve 1.8'de veri tabanlarına alan eklenmesi ve çıkarılması sonucunda ortaya çıkan tablolar ile komutların kullanım şekilleri görülmektedir.

| parsel.pat<br>AREA | Parsel #                                                                                                    | Parsel-no | Eklenecek                                                                                                    | <b>AREA</b> | Parsel #       | Parsel-no      | Sahibi | Cinsi  |
|--------------------|----------------------------------------------------------------------------------------------------|-----------|----------------------------------------------------------------------------------------------------|-------------|----------------|----------------|--------|--------|
| $-35.0$            |                                                                                                    |           | öznitelik alanları:                                                                                                    | $-35.0$     |                | $\Omega$       | Osman  | Tarla  |
| 5.0                | 2                                                                                                    |           | Sahibi, Cinsi                                                                                                    | 5.0         | $\overline{c}$ |                | Ayla   | Mesken |
| 3.0                | 3                                                                                                    | 2         |                                                                                                    | 3.0         | 3              | $\overline{2}$ | Buğra  | Mesken |
| 2.3                |                                                                                                    | 3         |                                                                                                    | 2.3         | 4              | 3              | Berin  | Ticari |
| 7.4                | 5                                                                                                    | 4         | additem                                                                                                    | 7.4         | 5              | 4              | Kadem  | Ticari |
| 6.2                | 6                                                                                                    | 5         |                                                                                                    | 6.2         | 6              | 5              | Ahmet  | Taria  |
|                    |                                                                                                    |           | Arc: additem <in_info_file> <out_info_file> <item_name> <item_width><br/><output_width> <item_type> {decimal_places} {start_item}</item_type></output_width></item_width></item_name></out_info_file></in_info_file>                                                                                                    |             |                |                |        |        |
|                    | <in_info_file><br/><out file="" info=""><br/><item_name><br/><item width=""><br/><output_width></output_width></item></item_name></out></in_info_file> |           | Alan eklenecek veri tabanı dosyasının adı (parsel.pat)<br>Alan eklendikten sonra oluşturulacak veri tabanı dosyasının adı (parsel.dat)<br>Eklenecek alan adı (sahibi). Alan adı harf ile başlamalı (max16 harf uzunluğunda olabilir)<br>Öznitelik bilgisi saklamak için byte cinsinden gerekli uzunluk<br>Ven listelendiğinde karakter cinsinden kapsayacağı uzunluk |             |                |                |        |        |
|                    | <item_type><br/>(decimal_places)</item_type>                                                                                                    |           | Alan tipi (C)<br>Real sayılar için noktadan sonraki hane sayısı                                                                                                    |             |                |                |        |        |

**Şekil 1.7: Veri tabanına alan ekleme işlemleri**

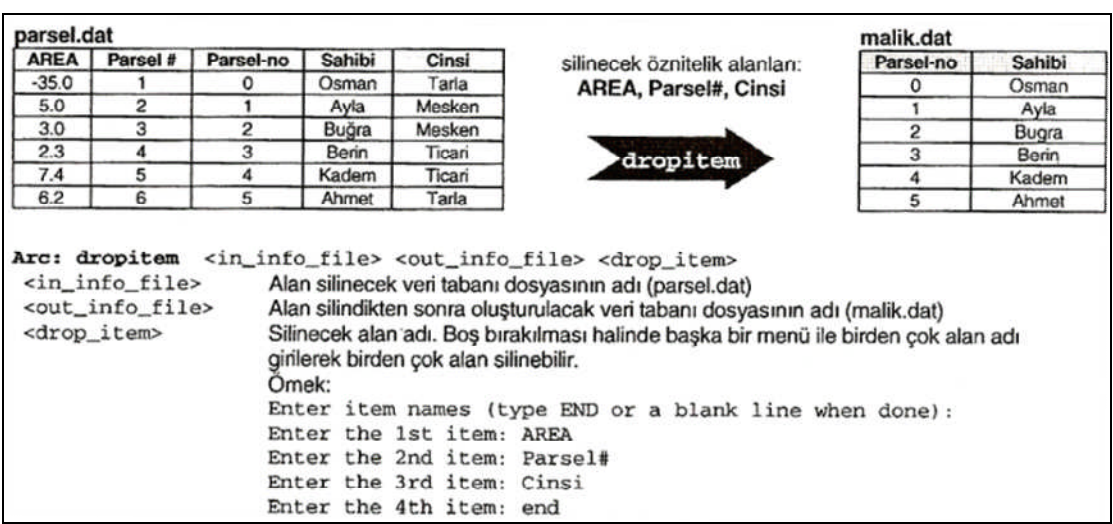

#### **Şekil 1.8: Veri tabanından alan çıkarma işlemleri**

Veri tabanlarına eklenen alanlara bilgi girilmeden önce işlemin kontrolü için alan isimleri, genişlik ve tipleri denetlenmelidir. Bunun için item komutu uygulanarak aşağıdaki bilgiler listelenir.

Arc: items <info\_file> Arc: items parsel. dat ←

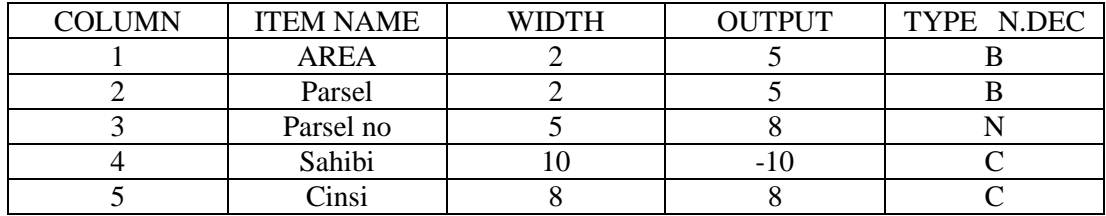

Detay öz nitelik tabloları topoloji (bağ) sonrası oluşan bilgileri içerir. Ancak topolojiden bağımsız, coğrafi varlıklara ilişkin diğer ilave öz nitelik bilgilerini de içeren veri tablolarının üretilmesi veya bu tür tabloların önceden üretilmiş olmaları da mümkündür. Bu tip veri tabloları daha çok detay hakkında ilave bilgi içerdiğinden, dış bağlantılı (external), yardımcı-ilişkili veri tabloları olarak "lookup" ya da "relate" adları ile isimlendirilir. "Lookup" veri tablolarında yine veri tabanı mantığına uygun olarak sınıflandırılmış bilgiler saklanır. Bu bilgiler tip numarası ve o tipe ait açıklama olarak genelleştirilebilir. Örneğin yollara ilişkin verilerin tutulduğu bir detay öz nitelik veri tablosunda, asfalt özelliğe sahip yolların kodlanması için yol tipi sınıflamasını gösteren bir lejant veri tablosu ile bağlantı kurulması hâlinde, öz nitelik detay tablosunda her defasında ayrıca kod numarası girilmesine gerek kalmaz. Benzer şekilde, belirli sınıf aralığında aynı özelliği taşıyan yüksekliklerin aynı sembollerle ifade edilmesi istenebilir. Bu durumda yardımcı nitelikteki lookup tabloları kullanılabilir. Şekil 1.9'da, lookup tablolarının kavramsal kullanıma ilişkin bazı örnekler verilmiştir.

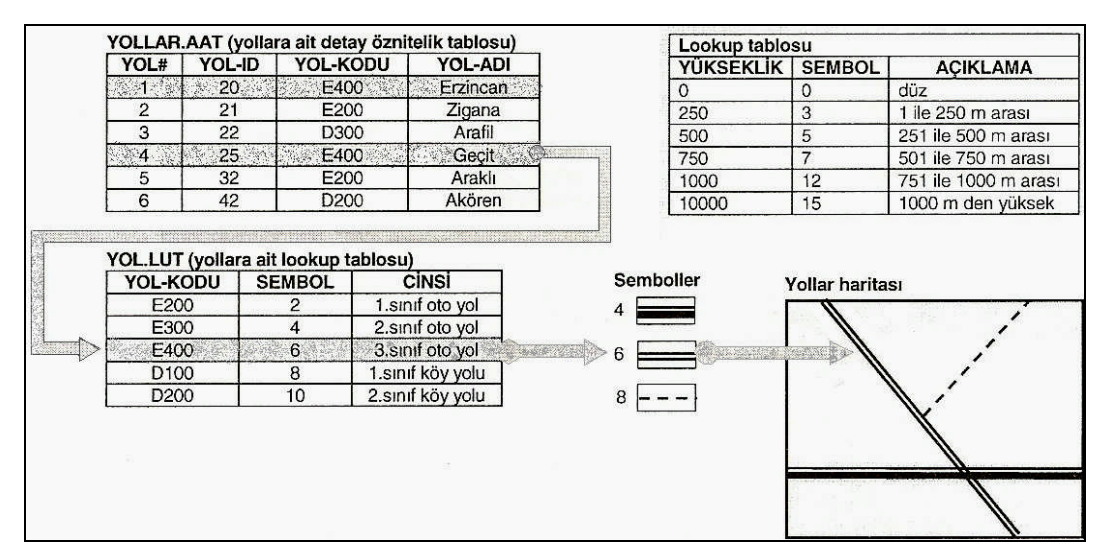

**Şekil 1.9: Lookup tablo kullanımı**

Yardımcı öz nitelik tabloları birden fazla tekrarı olan bilgileri sadece bir kez veri girişi yaparak sakladığından hem bellek kullanımı azalmakta hem de zaman kaybı önlenmektedir. Lookup tabloları ayrıca veri tabanı tasarımında çok değişik amaçlı veri gruplarını özelliklerine göre önceden ayrı ayrı sınıflandırdığından veri tabanları arasındaki ilişkileri basitleştirerek karmaşıklığı ortadan kaldırmaktadır. Bu tip tabloların Arc/Info ortamında oluşturulması için aşağıdaki işlem adımları uygulanır.

Örnek uygulama: "deneme. lut" isimli bir lookup tablosunun oluşturulması Arcedit: create deneme. lut info Creating... Enter the initial INFO items: 1 item name: cinsi item width: 2 item output width: 5 item type: b 3 item name: aciklama item width: 20 item output width: 20 item type: c

yeni oluşturulan deneme. lut isimli tabloya veri girişi yapmak üzere, calculate (rakamsal veriler için) ve moveitem (karakter veriler için) kullanılan komutlardır.

Arcedit: calculate cinsi  $= 32$ Arcedit: moveitem "Asfalt-yol" to aciklama Arcedit: list Record CİNSİ AÇIKLAMA 2 32 Asfalt-yol

Veri girişi Arc/Info yanında diğer veri tabanı yazılımlarıyla da mümkündür. Günümüzde kullanılan ınfo, dbase, ınformix, sybase, grade, access vb. veri tabanları ile veri tabloları oluşturmak veya veriler üzerinde işlemler yapmak yazılımların yeteneklerine bağlı olarak oldukça kolaydır. Aşağıdaki şekilde görülen ve info veri tabanı kullanan arcview veri tabloları excel, access, dbase gibi oldukça esnek ve dinamik bir kullanıma sahip hesap tabloları yapısında olup imleç yardımıyla alan yaratılması veya veri eklenmesi, silinmesi kolayca gerçekleştirilir.

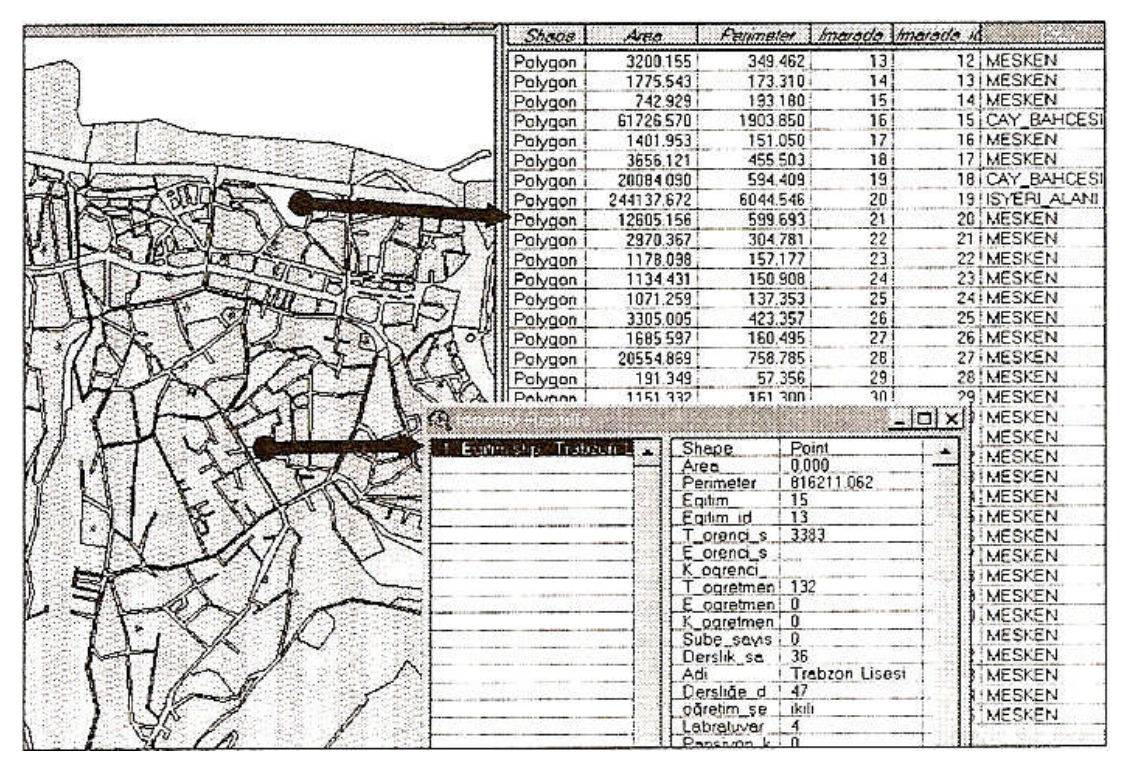

**Şekil 1.10: İnfo veri tabanı kullanan arcview veri tabloları**

#### **1.3.2.Grafik ve Grafik Olmayan Veri Tablolarının Birleştirilmesi**

Birbirinden bağımsız veri tabanlarının gerektiğinde birleştirilmesi veya tablolar arasında oluşturulacak linkler ile bu tabloların ilişkilendirilmesi CBS'nin konumsal analiz kapasitesini artırır. Veri tabanlarının tasarımında tablolar arasındaki bağlantıların gereğinde sağlanması, hız ve bellek açısından da büyük önem taşır. Veri tablolarının ilişkilendirilmesi için veri tabanları arasında ortak ad altında en az bir alan (hem) bulunması gerekmektedir. Bu alan gerek detay öz nitelik tabloları gerekse lut tabloları arasındaki bağlantıyı sağlayacaktır. İki tablo arasında ortak alan bulunması hâlinde Arc/Info'da joinitem komutu kullanılarak veri tabanlarının birleştirilmesi sağlanır. Böyle bir birleşme 1:1 (bire bir) ve M:1 (çoğa bir) veri tabanı eşleşmesi şeklinde olur. Şekil 1.11, joinitem komutuyla veri tabanlarının birleşme fonksiyonunu gösterir.

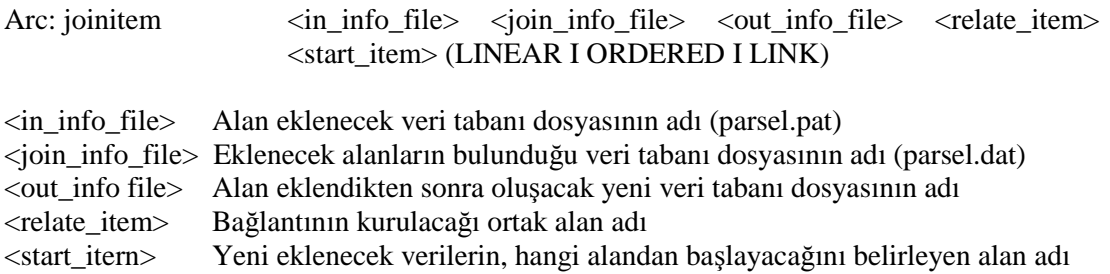

Bağlantı şekilleri

- LINEAR: En çok tercih edilen yöntem olup birleştirilmesi yapılacak her iki veri tabanında da ortak alan adı bulunmak zorundadır. Birleşme yapılacak alan içindeki kayıtların sıralı olup olmamaları önemli değildir. Birleşen alanlarda aynı özellikte kayıt var ise bu durumda ilk kayıt dikkate alınır.
- ORDERED: Birleştirilecek veri dosyası ortak alana göre sıralanmış olmalıdır.
- LINK: Sadece alan eklenecek girdi veri dosyasında ortak alan bulunması gerekir. Bu durumda girdi dosyasındaki kayıt numaraları ile birleşecek dosyadaki kayıt numaraları ilişkilendirilir. Bu nedenle birçok durumda uygulanamaz.

Aşağıdaki Örnekte, EXCOV.CODE veri dosyası EXCOV.PAT dosyası ile birleştirilerek EXCOV.PAT adında yeni bir dosya oluşturulacaktır. EXCOV-ID her iki dosyanın ortak alanıdır.

| EXCOV. PAT     |      |                            |      |                |                  |                |                 | EXCOV. CODE    |                 |              |                |             |
|----------------|------|----------------------------|------|----------------|------------------|----------------|-----------------|----------------|-----------------|--------------|----------------|-------------|
| RECNO          | AREA | <b>PERIMETER</b>           |      | EXCOV#         | EXCOV-ID         |                |                 | <b>RECNO</b>   | EXCOV-ID        | CLASS        | <b>SUIT</b>    | <b>SOIL</b> |
|                | 100  | 40,005                     |      | $\mathbf{1}$   | $\circ$          |                |                 | 1              | $\overline{2}$  | A            | 3              | <b>EMS</b>  |
| $\overline{2}$ | 888  | 13,950                     |      | $\overline{2}$ | $\overline{2}$   |                |                 | $\overline{2}$ | $\mathbf{1}$    | B            | $\Omega$       | <b>DH</b>   |
| 3              | 891  | 20,539                     |      | 3              | $\mathbf{1}$     |                | <b>JOINITEM</b> | 3              | $\overline{3}$  | A            | $\overline{7}$ | <b>SDL</b>  |
| 4              | 339  | 32,816                     |      | $\overline{4}$ | 3                |                |                 | $\overline{4}$ | $5\overline{5}$ | $\mathbf{B}$ | $\overline{2}$ | EAS         |
| 5              | 153  | 16,342                     |      | 5              | 5                |                |                 | 5              | $\Delta$        | C            | $\Omega$       | <b>RO</b>   |
| 6              | 416  | 88,161                     |      | 6              | $\overline{4}$   |                |                 | 6              | 6               | B            | $\overline{4}$ | <b>WNB</b>  |
| 7              | 208  | 20,337                     |      | 7              | 6                |                |                 | 7              | 7               | A            | 3              | EMS         |
| 8              | 793  | 11,073                     |      | 8              | $\overline{7}$   |                |                 |                |                 |              |                |             |
|                |      |                            |      |                |                  |                |                 |                |                 |              |                |             |
|                |      | EXCOV. PAT<br><b>RECNO</b> | AREA |                | <b>PERIMETER</b> | EXCOV#         | EXCOV-ID        | <b>CLASS</b>   | <b>SUIT</b>     | SOIL         |                |             |
|                |      | $\mathbf{1}$               | 100  |                | 40,005           | 1              | $\Omega$        | 0              | $\mathbf 0$     |              |                |             |
|                |      | $\overline{2}$             | 888  |                | 13,950           | $\overline{2}$ | $\overline{c}$  | A              | 3               | <b>EMS</b>   |                |             |
|                |      | 3                          | 891  |                | 20,539           | 3              | 1               | B              | $\Omega$        | <b>EDH</b>   |                |             |
|                |      | 4                          | 339  |                | 32,816           | $\overline{4}$ | 3               | A              | $\overline{7}$  | <b>SDL</b>   |                |             |
|                |      | 5                          | 153  |                | 16,342           | 5              | 5               | B              | $\overline{2}$  | <b>EAS</b>   |                |             |
|                |      | 6                          | 416  |                | 88,161           | 6              | 4               | $\mathbf C$    | 0               | <b>RO</b>    |                |             |
|                |      | 7                          | 208  |                | 20,337           | 7              | 6               | $\mathbf B$    | 4               | <b>WNB</b>   |                |             |

**Şekil 1.11: Veri tabanlarının birleşerek EXCOV.PAT adında yeni bir dosyanın oluşturulması**

Veri tablolarının birleştirilmesi, fiziksel anlamda farklı iki veri setinin tek bir veri set hâline dönüşmesi durumudur. Bu dönüşüm her iki tablonun sahip olduğu kayıt özelliğine bağlı olarak mümkün olabilir. Şekil 1.12 veri tablolarının birleşmesine uygun ve uygun olmayan seçenekleri göstermektedir. Buna göre karşılıklı ilişkilendirme sağlanamayan veri tabanları arasında bir bağ kurulması için kullanıcı müdahalesi gerektiren özel yaklaşımlar gerekebilir. En pratik yaklaşımlar, kullanıcının imleç yardımıyla karşılıklı ilişki kurulacak kayıtları seçerek işaretlemesi ya da SQL sorgulamalarıyla mantıksal seçim şeklinde bağlantılar kurulmasıdır. Bu seçim ya da sorgulamalar sistem dâhilindeki veri tabanları için geçerli olduğu gibi sistem harici veri tabanları (oracle, ingres, informix, sybase, microsoft access vb.) için de geçerlidir.

#### 1-1 hire-hir (one-to-one) iliskilendirme

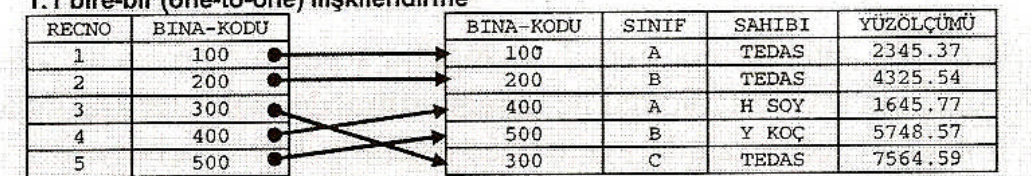

#### m:1 coka-bir (many-to-one) iliskilendirme

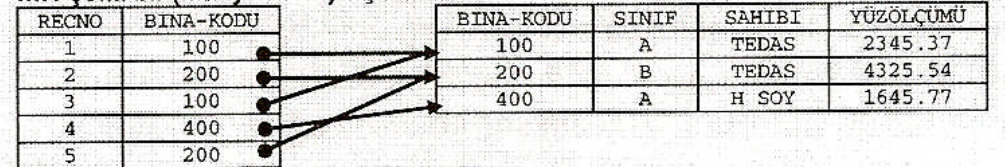

#### 1:m bire-cok (one-to-many) ilişkilendirme

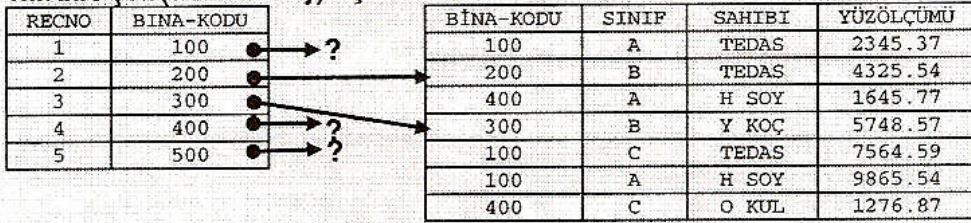

#### m:n çoka-çok (many-to-many) ilişkilendirme

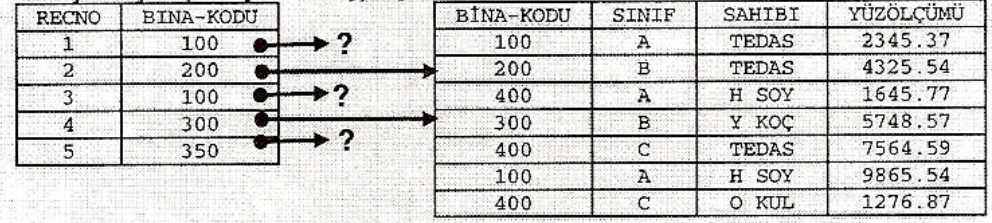

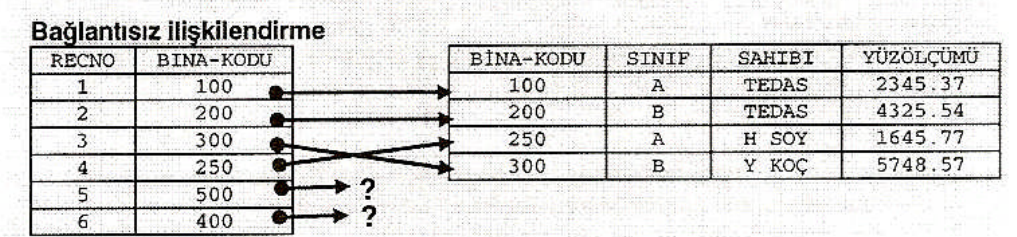

#### **Şekil 1.12: Veri tablolarının birleştirilmesi veya ilişkilendirilmesinde kaynaklanan sorunlar**

Veri kayıtlarının ilişkilendirilmesinde herhangi bir sorun olmaması hâlinde, veri tabloları birleştirilip tek bir tablo hâline dönüştürülmeden tablolar arasında kurulacak linklerle işlem uzantıları gerçekleştirilebilir. Özellikle bağımsız veri tabanı sorgulamalarında

herhangi bir veri tabanı üzerinden linkler yardımıyla diğer veri tabanlarına erişim mümkündür. Böylece veri tabloları her defasında bir araya getirilmeden dolaylı olarak oldukça esnek ve dinamik bir şekilde sorgulanır. Arc/Info'da **relate** komutu, Arcview'de ise **link** özelliği veri tabanlarını bütünleştirmek yerine tablolar arasındaki söz konusu bağlantıyı kurar ve veri yönetimini otomatik yapıya kavuşturur. Bu bağlantı sadece öz nitelik bilgisi içeren tanımsal tablolarda değil aynı zamanda bu tabloların grafik görüntü ile ilişkilendirilmesini de sağlar. Şekil 1.13 grafik bilgiler ile grafik olmayan bilgiler arasındaki örnek bir bağlantıyı göstermektedir.

| Geoodl.shp    |                          |                                           |       |                   |              |  |
|---------------|--------------------------|-------------------------------------------|-------|-------------------|--------------|--|
|               |                          |                                           |       |                   |              |  |
| Highways      |                          |                                           |       |                   |              |  |
|               |                          |                                           |       |                   |              |  |
|               | Streets in downtown      |                                           |       |                   |              |  |
|               |                          |                                           |       |                   |              |  |
| Census Tracts |                          |                                           |       |                   |              |  |
| to a          |                          | Attributes of Geocd1.shp.                 |       |                   |              |  |
| Shape:        | $N$ 372                  | Address                                   | 20    | Type              | <b>Sales</b> |  |
| Point         | <b>Ace Market</b>        | 1171 PIEDMONT AVE NE                      | 30309 | Store             | 59811.70     |  |
| Font          | Andrew's Gasoline        | 1670 W PEACHTREE ST NE                    | 30309 | Service Station   | 10843.39     |  |
| Point         | AP Supermarket           | 455 BEVERLY AD NE                         | 30309 | Store             | 160910.57    |  |
| Pont          | Atlanta Market           | 241 16TH ST NW                            | 30318 | Store             | 55718.98     |  |
| Point         | Beans and Stuff          | 1233 PEACHTREE ST NE                      | 30309 | Cale              | 73425.10     |  |
| Point         | <b>Big Sky Groceries</b> | 360 FORTUNE ST NE                         | 30312 | Store             | 47896.30     |  |
| Point         | Breakfast in Atlanta     | 151 ALABAMA ST SW                         | 30303 | Restaurant        | 33958.89     |  |
| Point         | <b>Bud's Gas Station</b> | 200 CORLEY ST NE                          | 30312 | Service Station   | 29998.17     |  |
| Franc         |                          | Camp Coming Cistins: 169 WINNICHTT CT Mul | 20212 | Carriera Chaticus | 24219.29     |  |

**Şekil 1.13: Grafik bilgiler ile grafik olmayan bilgiler arasındaki örnek bir bağlantı**

#### **1.4. Veri Güncellemesinin Planlanması ve Yapılması**

Bütün CBS uygulamaları konumsal veriyi esas alır ve sistem bu temel üzerine kurulur. Bu nedenle ilk adımda, uygulamayla ilgili veri ihtiyaçlarının ve bu verilerin kaynaklarının tanımlanması gerekir. Örneğin veriler, başka bir kurumdan satın alınabilir ya da kurum içindeki mevcut yazılı dokümanlardan veya diğer sayısal tabanlı kaynaklardan toplanabilir.

Değerlendirilmesi gereken önemli bir konu da oluşturulacak coğrafi bilgi sisteminde, ilave ya da ara işlem olarak verilecek bir uygulama neticesinde ortaya çıkacak yeni verilerin sistem tarafından muhafaza edilip edilemeyeceğidir. Örneğin bir kaç veri katmanının birleşmesiyle ortaya çıkacak yeni katmana ait grafik ve öz nitelik bilgilerine, sistem işlem ve depolama açısından izin verebilmelidir. Özellikle veri depolama kapasitesi değerlendirilirken sonradan oluşacak verilerin sistemde tutulması hususu önemle incelenmelidir.

CBS bünyesindeki bir uygulamada ihtiyaç duyulan veriler değerlendirilirken elde edilen verilerin kalitesine ayrı bir önem verilmelidir. Örneğin bir yerel idare, kent yerleşim sahasında imara yönelik arazi kullanımıyla ilgili bir çalışma yapıyor ise 1/50.000'lik sayısal haritaların satın alınmasına hiç ihtiyacı olmayabilir. Böyle bir durumda sayısal haritaların satın alınması hem pahalı olur hem de veri depolama ve veri işlemede zaman kaybına neden olur. Bunun yerine arazi kullanımı ile ilgili bağımsız veri katmanları (toprak, nüfus, zirai kapasite vb.) ayrı ayrı satın alınabilir. Diğer yandan bir bölgedeki binaların konumlarının coğrafi olarak tanımlanmasına yönelik bir çalışmada 1/50.000'lik haritaların ölçeği 1/10.000'lere göre yetersiz kalabilir. Kurumların özellikle de yerel yönetim uygulamalarında, ölçek ve buna bağlı olarak çözünürlük çok önemlidir.

## **UYGULAMA FAALİYETİ**

Okulunuzun yerleşke (kampüs) bilgi sistemini oluşturacak CBS projesi için aşağıdaki işlem basamaklarını gerçekleştiriniz.

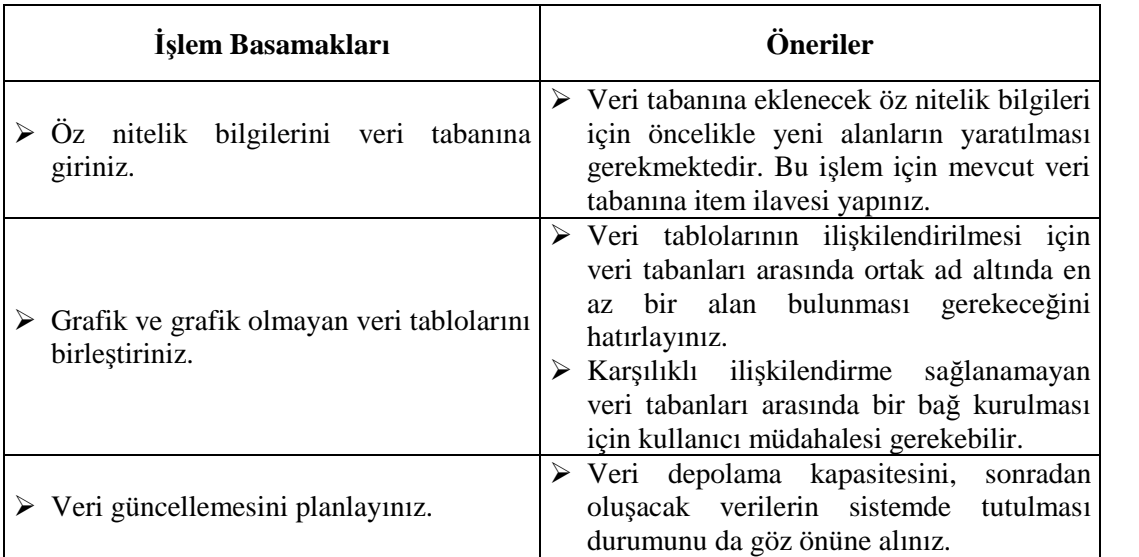

## **KONTROL LİSTESİ**

Bu faaliyet kapsamında aşağıda listelenen davranışlardan kazandığınız becerileri **Evet** ve **Hayır** kutucuklarına ( X ) işareti koyarak kontrol ediniz.

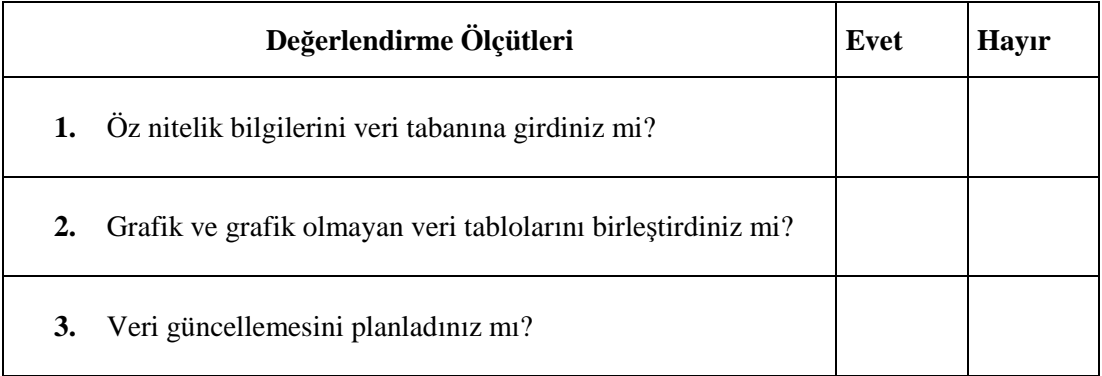

## **DEĞERLENDİRME**

Değerlendirme sonunda "Hayır" şeklindeki cevaplarınızı bir daha gözden geçiriniz. Kendinizi yeterli görmüyorsanız öğrenme faaliyetini tekrar ediniz. Bütün cevaplarınız "Evet" ise "Ölçme ve Değerlendirme"ye geçiniz.

## **ÖLÇME VE DEĞERLENDİRME**

#### **Aşağıda verilen cümlelerdeki boşlukları uygun şekilde doldurunuz.**

- **1.** Fiziksel konuma göre veri tabanlarının yerleşimi genelde iki şekilde olur. Bunlar; ……………….… ve ……………….… veri işlem sistemleridir.
- **2.** Coğrafi bilgi sistemlerinin temel yapısında ……………….… ve ……………….… bilgilerin ilişkilendirilmesi vardır.
- **3.** Veri tabanlarının tasarımında gerektiğinde tablolar arasındaki bağlantıların sağlanması, ……………….… ve ……………….… açısından da büyük önem taşır.
- **4.** Veri tabanına eklenecek öz nitelik bilgileri için öncelikle yeni alanların ……………….… gerekmektedir.
- **5.** Veri tabanlarına eklenen alanlara bilgi girilmeden önce işlemin kontrolü için ……….… ……….… , ……………….… ve ……………….… denetlenmelidir.

#### **Aşağıdaki cümleleri dikkatle okuyarak doğru olanların karşısına "D", yanlış olanların karşısına "Y" yazınız.**

- **6.** ( )Veri tablolarının ilişkilendirilmesi için veri tabanları arasında ortak ad altında en az bir alan bulunması gerekmektedir.
- **7.** ( )Veri tablolarının birleştirilmesi, fiziksel anlamda farklı iki veri setinin tek bir veri seti hâline dönüşmesi durumudur.
- **8.** ( )Katman genelde tek bir temayı veya veri tabakasını esas alır (toprak, parsel, yol, akarsu gibi).
- **9.** ( )CBS'de sayısallaştırma yoluyla elde edilen grafik bilgiler ile grafik olmayan diğer tanımsal bilgileri içeren tablo bilgilerinin ilişkilendirilmesi veri yönetiminin son adımı sayılır.
- **10.** ( )Coğrafi detaylar hakkındaki öz nitelik bilgileri genelde grafik şeklinde olup veri tabanı dosyalarında saklanır.

#### **DEĞERLENDİRME**

Cevaplarınızı cevap anahtarıyla karşılaştırınız. Yanlış cevap verdiğiniz ya da cevap verirken tereddüt ettiğiniz sorularla ilgili konuları faaliyete geri dönerek tekrarlayınız. Cevaplarınızın tümü doğru ise bir sonraki öğrenme faaliyetine geçiniz.

## **ÖĞRENME FAALİYETİ–2**

**ÖĞRENME FAALİYETİ–2**

## **AMAÇ**

Tekniğine uygun olarak rapor-analiz oluşturabileceksiniz.

## **ARAŞTIRMA**

 Edinebildiğiniz CBS projelerinden birkaç farklı veri çıktısı alınız. Verileri sunuş ve görsel sunumlarını inceleyiniz. Bunlar size hazırladığınız veya hazırlayacağınız CBS projelerinde bir fikir verecektir.

## **2. RAPOR ANALİZLERİN OLUŞTURULMASI**

CBS'de veri tabanlarının oluşturulmasının ardından konumsal sorgulama ve analiz işlemleri tamamlanıp veri ya da bilgilerin sunulması aşamasına gelinir.

Yapılan işlemler ve her türlü analiz sonrasında, sonuçlar tablosal form veya diğer anlaşılabilir şekil ya da dijital formatlarda kullanıcıya aktarılmak üzere düzenlenir. Genel anlamda kabul gören en önemli çıktı ürünü haritadır. Sonuçta, kullanıcı ya da karar verici harita üzerindeki bilgilere göre kendini yönlendirir. Dolayısıyla üretilecek haritalar, ihtiyaca cevap verecek nitelikte hazırlanmış olmalıdır.

#### **2.1. Bilgi Sunumu ve Harita Tasarımı**

Haritada sunulacak coğrafi detaylar belirlenen bir koordinat sistemine dayandırılır. Referans olarak alınacak koordinat sistemleri, kartezyen koordinat sisteminde olabileceği gibi coğrafi koordinat sistemi ya da herhangi bir projeksiyon sisteminde de olabilir. Bu durumda harita tasarımı, referans alınan koordinat sistemindeki detayların şekil, uzunluk ve alan gibi ölçü değerlerini yansıtacak doğrulukta olmalıdır.

CBS'nin genel çıktı formu olan haritalar dışında, grafik olmayan bilgilerin sunulması da büyük önem taşır. Genelde kartografik olmayan çıktı olarak nitelendirilen bu tür bilgilerin gösterimi tablo ya da grafik şekillerle olur. Daha çok karakter bilgisi niteliğindeki bu tür çıktılar bilgisayar ekranlarında veya rapor hâlinde standart kâğıt ortamlarında sunulur. CBS'de konum analizleri neticesinde elde edilen tanımsal bilgiler daha çok istatistiksel yorumlar için üretilir.

CBS sonuç ürünlerinin sunulma şekillerinden biri de mültimedya (çoklu ortam) yöntemidir. Bu amaçla, fotoğraf görüntüleri, yazılar, grafikler, ses ve video görüntüleri

birbirine link edilerek haritaların ya da konumsal analiz sonuçlarının çok daha etkin bir görsel yaklaşımla kullanıcıya sunulması sağlanır.

Geleneksel konum bilgisi sunma şekli olan haritalar, coğrafi detay özelliklerini benzer sembollerle yansıtacak tematik harita, topoğrafik veya diğer formlardaki haritalar şeklinde üretilir. Dijital veya bilgisayar uyumlu çıktılar; bir bilgisayar dosyası, optik disk veya diğer kayıt ortamlarında saklanabilecek, okunabilir, yazılabilir ve bilgisayar sistemleri arasında transfer edilebilir olmalıdır. Özellikle internet ortamında fiber-optik ve telefon hatları üzerinden verilerin aktarılabilmesi de gerekir. Dijital olarak sunulan veriler literatürde softcopy olarak da adlandırılır.

Dijital bilgiler yanında kullanılan diğer bilgi sunuş şekli de, analog ya da kâğıt uyumlu harita, grafik ve tablo şeklindeki hardcopy çıktı biçimleridir. Bu türden çıktıların sunulması için iki temel yaklaşım izlenir. Bunlar, geçici olarak elektronik ekranlarda yapılan sunumlar ile kalıcı olarak kâğıt veya plastik tabanlı malzemeler ile yapılan sunumlardır.

#### **Harita bileşenleri**

Son yıllarda CBS yazılımcıları, özellikle grafik sunuşların çok daha estetik olarak sunulmasına yönelik özel harita araçları geliştirmektedir. Harita lejantı, başlık yazıları, koordinat işaretlemeleri, yön okları, ölçek barı, zengin renk seçimi, sembolleştirme, kolay yazı ekleme gibi özellikler bunlardan bazılarıdır. Haritaların, değişik renk ve kalınlıklarda çizgisel, dolu ve sürekli ya da gölgeli renklerle gösterilmesi de bu özellikler arasındadır. Sonuçta, kartografik anlamda, kullanıcı açısından sanatsal içerikli, kaliteli, doğru ve çekici bulunacak nitelikte harita üretimi amaçlanır. Harita üzerinde en azından olması gereken temel bilgiler vardır. Şekil 2.1'de gösterilen bu bilgiler, harita bileşenleri olarak da nitelendirilir. Bir haritanın kullanıcı açısından anlamlı olması bu bileşenlerin kaliteli sunum biçimlerine bağlıdır.

Harita üzerinde detayların belirginleştirilmesi için ortak anlamda kullanılan birçok çıktı format fonksiyonu vardır. Genelde dikkate alınması gereken temel fonksiyonlar; harita kenar bilgileri, harita yazıları, yazı şablonları ve çizgi stilleri ile grafik sembollerdir.

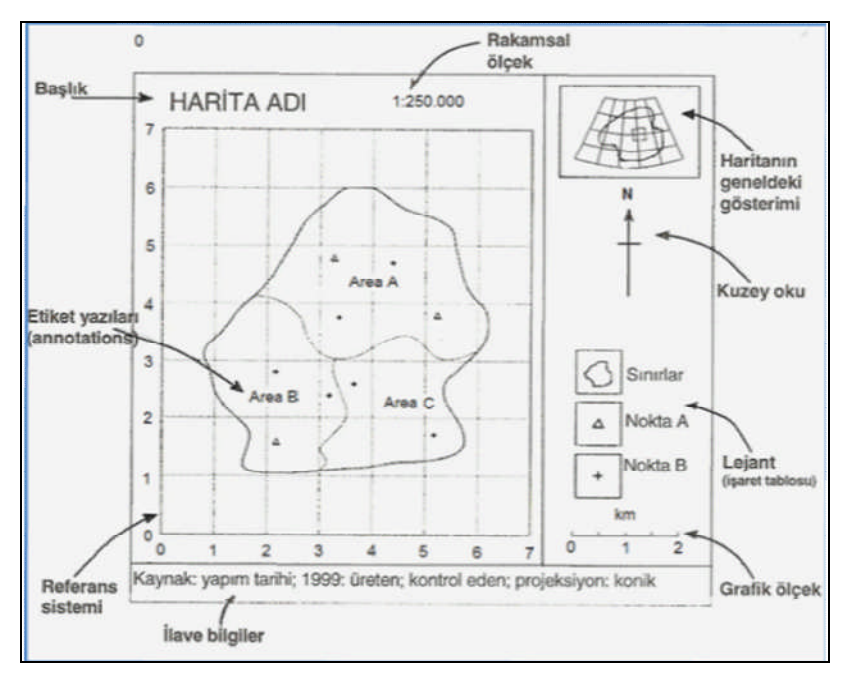

#### **Şekil 2.1: Harita bileşenleri**

#### Harita kenar bilgileri

Kenar bilgileri; harita üzerindeki genel bilgilerin açıklanmasına yardımcı olan, bir anlamda harita kimlik bilgilerini temel başlıklar hâlinde sunan kısımlardan oluşur. Konu başlıkları, lejant bilgileri, ölçek barları, koordinat sistemi yok ise kuzey yönü okları ortak anlamda kullanılan harita kitabe bilgileridir. Harita adı ve lejant bilgileri, geleneksel olarak blok hâlinde haritaların üst ve yan kısımlarında yer alır. Esnek ve zengin seçenek yapısına sahip CBS yazılımları, operatörlere, kitabe bilgilerinin istenen boyutlara ayarlanarak haritaya yerleştirilmesine imkân verir. Bu tür yerleştirmeler genelde harita sınır çizgileri dışında olur.

#### Harita yazıları

Harita yazıları ya da etiketler; harita üzerindeki detayları tanıtıcı bilgileri içeren, harita üzerine dağılmış konumda bulunan adres amaçlı yazılardır. Örneğin bir noktanın kenarına yerleştirilen etiket, bir ilçe adını veya çizgi boyunca yazılan yazı; akarsu adını, poligon içindeki bir etiket de park adını temsil edebilir.

Etiket yazılarının formatları harita tasarımı açısından büyük önem taşır. Çünkü yazı stilleri veya büyüklükleri sadece detaya ait tanım bilgisini değil aynı zamanda detayın karakteristik özelliğini de yansıtacak biçimde seçilmelidir. Genelde yazı fontu, punto büyüklüğü, karakter aralıkları ve etiket yerleşim noktası dikkat edilmesi gereken hususlardır. Böylece haritanın sade, anlaşılır bir görünüm alması sağlanır. Harita üzerinde etiket yerleştirmeye yönelik tasarımlarda genelde aşağıdaki prensiplere uyulur.

- o İsimler anlaşılır şekilde tanımladıkları detaylara uygun mesafelerde olmalıdır.
- o İsim ve nesneler arasındaki gurup ilişkileri rahatça anlaşılabilir olmalıdır.
- o Etiketler üst üste bindirilmeden detaya ait bilgiler olabildiğince kısa olmalıdır.
- o Alanları tanıtan isim etiketleri, ait olduğu alanın tamamına hükmeder bir pozisyonda yerleştirilmelidir.

Günümüz CBS yazılımlarının birçoğu etkileşimli olarak etiket konumlandırmayı kullanıcıya sağlar. Böylece kullanıcı dilediği yazı stilinde ve formunda etiketi detayların uygun kısımlarına kartografik bakış açısıyla yerleştirebilir. Ancak bu aşamada dikkat edilmesi gerek en önemli hususlardan biri, etiket isimlendirmede yazılımın büyütme küçültme fonksiyonuna bağlı olarak yazı boyutlarının da harita ölçeğinden bağımsız olarak değişebilme esnekliğine sahip olmasıdır.

#### Yazı şablonları ve çizgi stilleri

Yazı puntoları ile çizgilerin renkleri ve genişlikleri çoğu kez çıktı ünitelerinin kapasitelerine bağlıdır. Bu durumda, benzer çizgi büyüklükleriyle ifade edilecek karayolları, demiryolları, idari sınırlar farklı renkler ya da şekil şablonlarıyla nokta nokta, kesik kesik, kısa kesik, ızgara dolgu vb. biçimde gösterilerek birbirinden ayırt edilir. Haritada sunulacak coğrafi detayları gösterecek olan çizgi renkleri bu detayların gerçekte doğal renkleri ile benzer olmalıdır. Örneğin akarsu çizgileri mavi, karayolları siyah, orman sınırları yeşil renklerle ifade edilmelidir. Aksi hâlde harita tasarımı doğal yapıyı yansıtmaz, bu da kullanıcıda bilgi yorumlama karmaşasına neden olur.

#### Grafik semboller

Grafik semboller harita objelerinin sunulması için kullanılır. Semboller; bir şehri, dağın tepesini, köprü, havaalanı, hastane, mezarlık, bitki yapısı, bina türü gibi coğrafi detayların diğer bilgilerden daha belirgin olarak gösterilmesine yardımcı olur. Detaylara göre çok değişik sembollere ihtiyaç duyulabilir (Şekil 2.2). Bazı yazılımlar, kullanıcıya sembol kütüphaneleri adı altında değişik sembol seçenekleri sunmakla birlikte onlara kendi sembollerini üretme olanağı da sağlamaktadır. Üretilen bu özel semboller, veri kütüphanelerinde saklanarak daha sonraki ihtiyaçlarda kullanılır. Şekil 2.3'te, grafik değişkenler kullanılarak kartografik işaretlerin oluşturulmasına ilişkin örnekler verilmiştir.

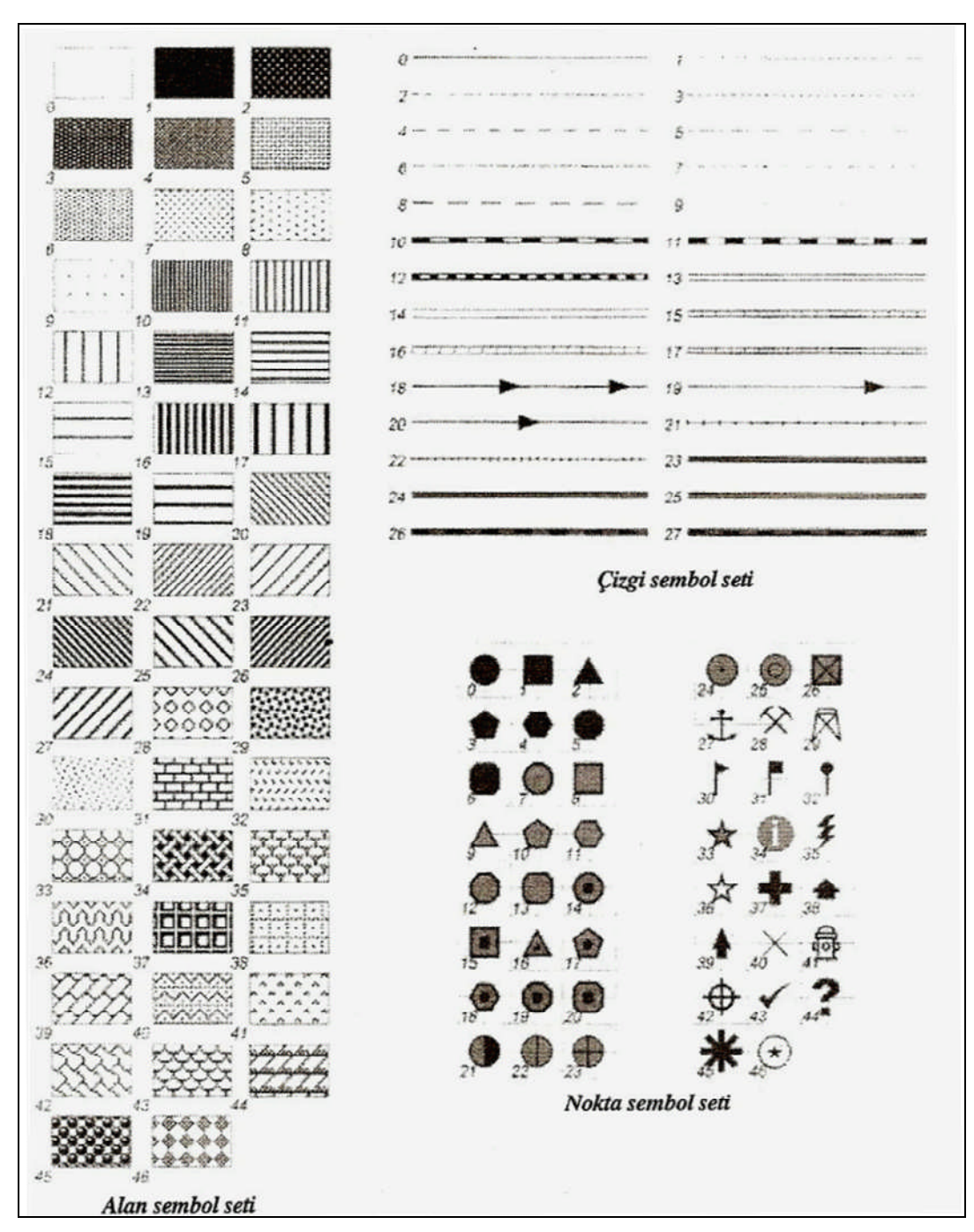

**Şekil 2.2: Sembol çeşitleri**

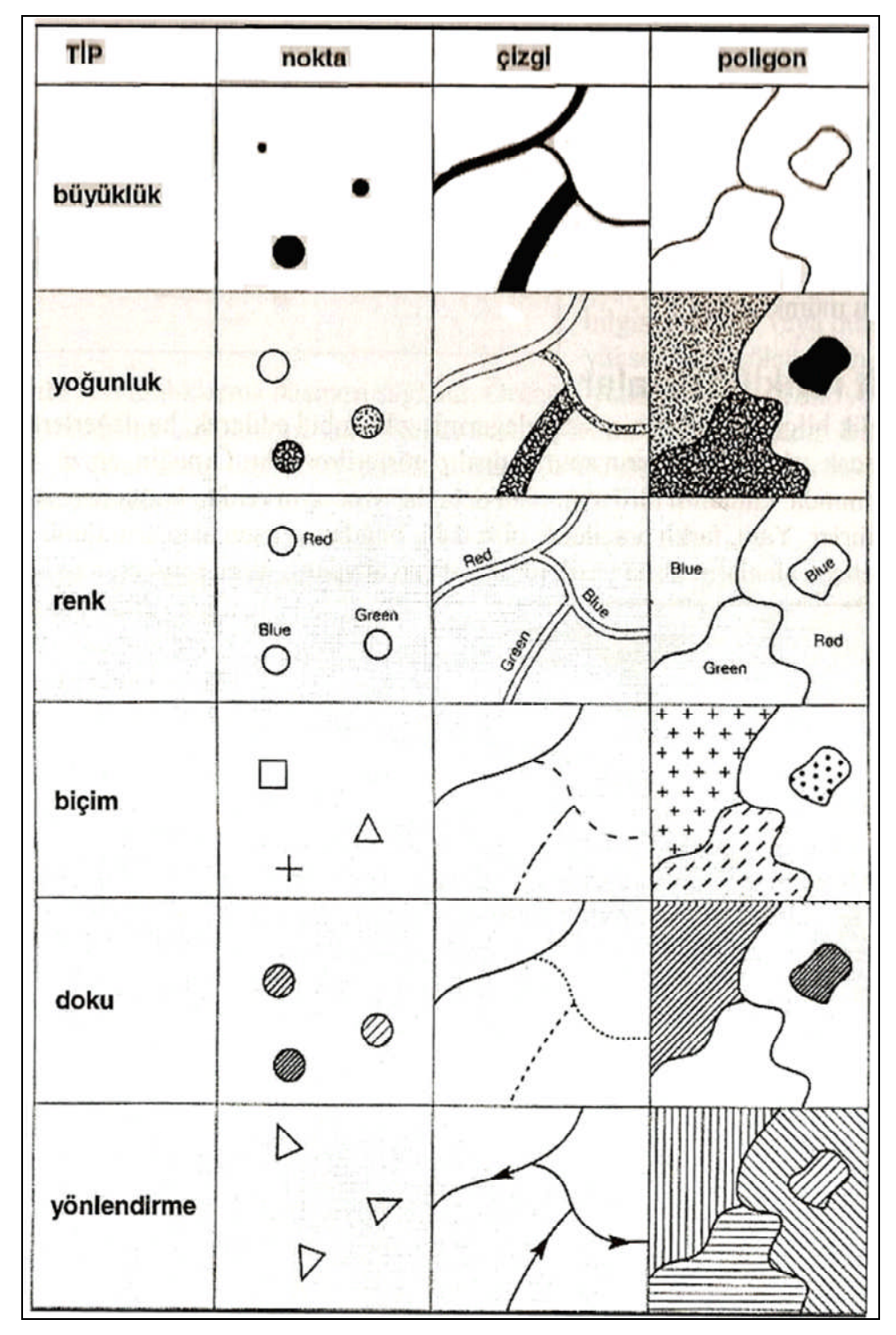

**Şekil 2.3: Kartografik grafik değişken örnekleri**

#### **2.1.1. İstatistiksel Tabanlı Harita Sunumları**

Haritalar genel olarak klasik kitabe bilgileriyle donatılmış olarak kartografik ilkeler de göz önüne alınarak hazırlanıp kullanıma sunulurken taşıdıkları özellikleri tam olarak yansıtmaları arzu edilir. Örneğin nüfus dağılımını sınıflandırılmış şekilde gösteren bir haritanın renk dağılımı, sembolleri, yüzde ve benzeri şekilleri kullanıcı tarafından ayırt edilebilecek nitelikte olmalıdır. Özellikle istatistiksel bilgilere dayalı olarak hazırlanan haritalar görsel açıdan çok daha fazla anlam ifade eder. Bu amaçla, aşağıdaki şekillerde istatistiksel tabanlı haritaların sunumu mümkündür.

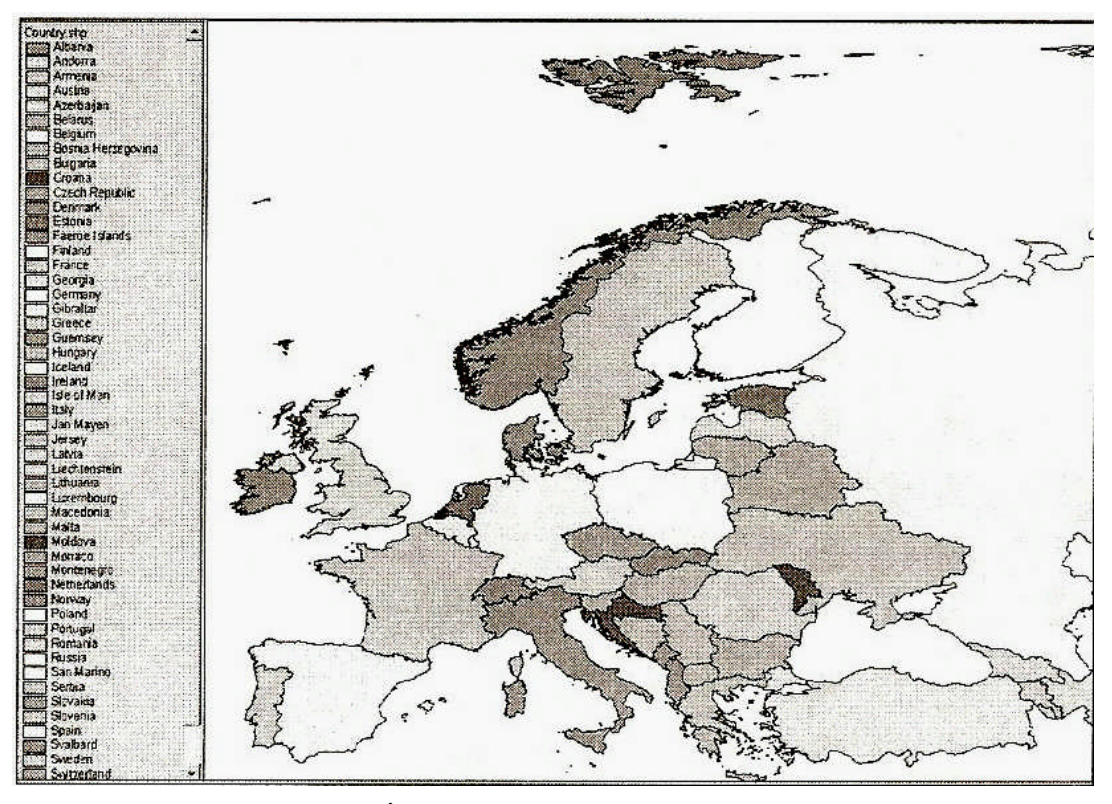

**Şekil 2.4: İstatistiksel tabanlı haritaların sunumu**

#### **Sabit renkli haritalar**

Öz nitelik bilgilerinin her biri sabit değermiş gibi kabul edilerek bu değerleri yansıtacak şekilde detayların sınıflandırılıp gösterilmesidir. Örneğin arazi kullanımında, kullanım türü aynı olan detaylar yine aynı renk harita üzerinde gösterilir. Yani farklı arazilerde olsa dahi, buğday yetişen alanların tümü sarı, arpa yetişen alanların tümü yeşil, tütün yetişen alanların tümü turuncu renklerle ifade edilir ya da konut alanları mavi, ticari alanlar kırmızı, resmî binalar sarı ile gösterilir.

#### **Renk tonlu haritalar**

Renk tonlu haritalar, belirli detay özelliğindeki değişimleri herhangi bir rengin tonları ile sembolize eden haritalardır. Buna en iyi örnek sıcaklık değişim haritasıdır. Sıcaklık etkisi

az olan yerler açık ton renklerle ifade edilirken sıcaklık arttıkça renk tonu koyulaşır. Denizlerin açık maviden koyu maviye, dağların açık kahverengiden koyu kahverengiye, topoğrafyanın açık yeşilden koyu yeşil renklere doğru gitmesi gibi.

Aşağıda, Türkiye'nin illerini yüzölçümlerinin büyüklüklerine göre sınıflandırmış bir harita görülmektedir. Buna göre büyük alana sahip iller koyu renkte gösterilirken alan, küçüldükçe iller açık renkle ifade edilmektedir.

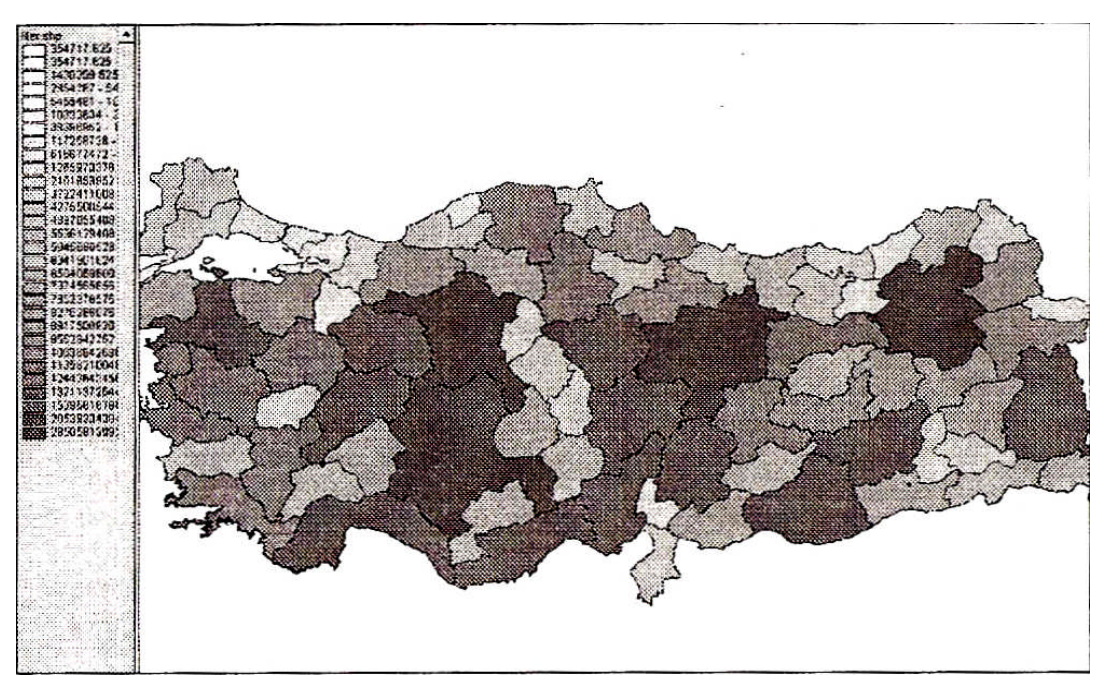

**Şekil 2.5: Renk tonlu harita**

#### **Oransal işaretli haritalar**

Tıpkı renk tonlu haritalarda olduğu gibi öz nitelik değerine dayalı olarak detay değişimleri aynı ancak büyüklük değerine bağlı değişen sembollerle gösterilir. Dolayısıyla renk ayrımından ziyade öz nitelik bilgisi sembolize edilir. Renk tonu yerine de oransal işaretler kullanılır. Bu tür gösterimler daha çok karayollarındaki trafik yoğunluğu, ticari mekânların gelir durumları, satış hacimleri, birim alana düşen yağış miktarları gibi bilgilerin haritalarla ifadesinde kullanılır.

![](_page_32_Figure_0.jpeg)

**Şekil 2.6: Oransal işaretli haritalarda sembollerin kullanımı**

Sembol tipi ve boyutunun seçimi büyük önem taşır. Özellikle komşu detayların birbiriyle karışmaması için küçük boyutlu semboller tercih edilir. Detay değeri düşük olan nesneler küçük, yüksek değerler ise büyük boyutlu sembollerle gösterilir. Aşağıdaki harita örneğinde arazilerdeki sulama miktarları görülmektedir. Buna göre daha geniş boyutlu sembollü kısımlar diğerlerine göre daha çok sulanmış arazilerdir.

![](_page_32_Figure_3.jpeg)

**Şekil 2.7: Oransal işaretli bir harita**

#### **Noktasal haritalar**

Noktasal haritalar, poligon özelliği gösteren detayların öz nitelik değerlerinin sunulmasında kullanılır. Poligon içindeki her bir nokta özel bir değeri yansıtır. Örneğin

harita üzerindeki bir nokta, 100 kişilik bir nüfus gurubunu gösterebilir. Bu durumda bir poligon 1500 kişilik bir nüfusa sahip ise nüfusu yansıtmak üzere 15 nokta kullanılır. Bir nüfus haritasında ülkenin illere göre nüfus dağılımı, illerin farklı renklerle gösterilmesi şeklinde olabilir. Ancak il yüzeyine yayılmış nokta dağılımları ile gösterim, nüfusun genel coğrafya üzerindeki dağılımı hakkında daha vurgulayıcı bilgi verir. Örneğin aynı büyüklüğe sahip iki ilde nüfus yoğunluğu farklı ise bu durumda nokta sıklık derecesi insan gözü tarafından daha belirgin olarak algılanır.

Aşağıdaki haritada, ABD'nin eyaletlerinde su tüketim yoğunlukları görülmektedir. Buna göre, ülkenin kıyı bölgelerinde kuzey ve güneye göre daha belirgin bir su tüketimi söz konusudur.

![](_page_33_Figure_2.jpeg)

**Şekil 2.8: Noktasal bir harita**

#### **Grafiksel haritalar**

Grafik haritalar, verileri kolon ya da daire şeklindeki klasik istatistiksel sunuş şekilleriyle sembolize ederek gösteren haritalardır. Bu tür haritalar, birden fazla detay özelliğini aynı anda yansıtır. Örneğin aşağıdaki şekilde, bir kentin büyük iş merkezleri daire şeklinde gösterilmiştir. Ayrıca bu daire büyüklükleri de bu iş merkezlerinin satış hacimlerini göstermektedir. Ancak bunun yanında, her bir iş merkezinin aynı kalem üç malı satış durumları da daire parçalarıyla gösterilmektedir. Böyle bir yaklaşım, kullanıcıya satış hacimleri yanında, satılan mal kalemlerini de aynı anda karşılaştırma yapma olanağı sunmaktadır.

![](_page_34_Figure_0.jpeg)

**Şekil 2.9: Grafiksel bir harita**

#### **2.1.2. Harita Hazırlamada Veri Sınıflama Yöntemleri**

CBS'de yapılan analizler sonucunda sunulacak haritalar kullanıcı beklentisine cevap verecek nitelikte ve verinin doğasını yansıtacak biçimde olmalıdır. Harita ile verilecek mesajın tam olarak yerine ulaşabilmesi için detaylara ait verilerin belirginleştirilmesi yani sınıflandırılması gerekir. Haritaların sunuma hazırlanmasında kullanılan genel sınıflandırma yöntemleri aşağıda verilmiştir.

#### **Doğal aralıklı veri sınıflandırma**

Veriler taşıdıkları değerlere göre küçükten büyüğe sıralanır ve bu sıralamada veri değişim sınırları belirlenir. Genelde veri sıralamasında büyük sıçrama yani ani değişim gösteren guruplar arasındaki bloklar bir bütün olarak kabul edilir.

![](_page_34_Figure_6.jpeg)

**Şekil 2.10: Doğal aralıklı veri sınıflandırma**

#### **Miktarlı veri sınıflandırma**

Bu yaklaşımda her bir sınıf aralığı eşit detay sayısıyla ifade edilir. Örneğin bir kentin otelleri beşerli dilimlere ayrılarak ilk beş otel birinci sınıf, ikinci beş otel ikinci sınıf gibi gruplanır. Burada detayın isabet ettiği sınıf aralığındaki büyüklüğü, oda sayısı gibi unsurlar dikkate alınmadan öz nitelik kayıtları belli aralıklara ayrılmış olur.

![](_page_35_Figure_2.jpeg)

**Şekil 2.11: Miktarlı veri sınıflandırma**

#### **Eşit alanlı sınıflandırma**

Poligon özelliğine sahip öz nitelik bilgileri için geçerli olan bu sınıflandırma yönteminde, her bir sınıfa isabet eden detayların değerleri toplamı eşit olur. Bunun sonunda da tüm değerler toplamı, birbirine eşit alt değerlere ayrılmış olur. Miktarlı veri sınıflandırmasına benzer. Ancak bu yaklaşımın farklı yanı, sınıf aralığına düşen detay sayısı eşit olmayabilir. Aralık gösterimlerinde 10, 50, 100 gibi belirgin sınır detayları seçilir. Daha çok topoğrafik yükseklik değişimleri, nüfus değişimleri gibi kullanıcıya kolay gelen ve akılda kalan bilgilerin sunulmasında kullanılır.

![](_page_35_Figure_6.jpeg)

**Şekil 2.12: Eşit alanlı sınıflandırma**

#### **Eşit aralıklı sınıflandırma**

Bu tür sınıflandırmada detay değerleri eşit aralıklara bölünerek bir sınıflandırma yapılır. Genelde kullanıcı isteği doğrultusunda detay değerlerini eşit aralıklara böler. Örneğin bir detay değeri 12 ile 351 arasında ise bu detay için toplam aralık değeri 339'dur. Bu aralık üç eşit parçaya bölündüğünde her bir sınıf 113 veri içerecek olup sınıf aralıkları 12-125, 126- 238 ve 239-351 şeklinde olacaktır. Bu sınıflamaya en belirgin örnek, bir kentte aynı satış fiyat aralığına düşen satılık binaların gösterilmesi verilebilir.

![](_page_36_Figure_1.jpeg)

![](_page_36_Figure_2.jpeg)

#### **Standart sapmaya göre sınıflandırma**

Bu yaklaşımda, bir detaya ait tüm veri gurubu, ortalamaya göre hesaplanan standart sapma büyüklüklerine bağlı olarak sınıflandırılır. Öncelikle veri gurubunun ortalaması bulunur. Ortalama değer bir standart sapma genişliğinin orta noktası kabul edilerek bu genişliğin alt ve üst sınırlarında yine standart sapma kadar genişliğe sahip sınıf aralıkları belirlenir. Burada ortalama değere göre diğer veri dağılımları gözlenir. Nüfus, trafik kazası gibi yoğunluklu bilgilerin sunulmasında anlamlı olur. Veriler ortalama değer etrafında kümelenip yanlara doğru standart sapmadaki anlamlılık derecesi kadar yayılma göstereceğinden verinin yoğunlaştığı veya azaldığı alanları görmek mümkün olacaktır.

![](_page_36_Figure_5.jpeg)

**Şekil 2.14: Standart sapmaya göre sınıflandırma**

#### **2.1.3. Raster Tabanlı Verilerin Haritada Sunulması**

Vektör tabanlı verilere göre daha yoğun bilgi ve süreklilik özelliğine sahip raster tabanlı veriler, genelde üç değişik tipte olur. Bunlar; tematik veri, spektral veri ve fotoğraflar şeklindedir.

#### **Tematik veri**

Raster veri çoğu kez çok özel amaçlı olguları göstermek için (yangın, kimyasal bulaşım, eğim veya yükseklik değişimi vb.) kullanılır. Bu tür veriler genelde tek bant verisi hâlinde ilgili öz nitelik bilgileriyle ilişkilendirilerek depolanır. Aşağıdaki şekilde, bir arazi yüzeyine ait bakı durumu görülmektedir. Koyu renkler kuzeye, daha açık renkler ise güneye bakan yamaçları göstermektedir.

![](_page_37_Picture_2.jpeg)

**Şekil 2.15: Tematik veri**

#### **Spektral veri**

Raster veriler, en yoğun biçimde uydudan alınan yeryüzü görüntüleri şeklinde kullanılır. Yeryüzünden yansıyan elektromanyetik spektrum ışık yansımaları özel olarak üretilmiş algılayıcılar tarafından kaydedilir. Yandaki görüntü uzaktan algılama sistemiyle elde edilen çok bantlı spektral bir raster veri tabakasıdır. Bu görüntü, bilinen spektral özellikleriyle karşılaştırılarak arazi özellikleri (kayalık, vejetasyon, jeolojik özellikler gibi) belirlenir.

![](_page_37_Picture_6.jpeg)

**Şekil 2.16: Spektral veri**

#### **Fotoğraflar**

Raster veri yapısı fotoğrafların birer ürünü şeklindedir. Raster veriler resimlerin taranması ile elde edilir. Bu şekildeki gösterimler uygulamada kullanım açısından oldukça elverişlidir. Örneğin emlak alım satım amaçlı bir bina fotoğrafı kullanıcıya önemli bilgiler sunar.

![](_page_38_Picture_0.jpeg)

**Şekil 2.17: Fotoğraf veri**

#### **2.1.3.1. Sabit Değere Göre Raster Sunum**

Bir raster yapı, kullanıcı seçeneğine bağlı olarak piksellerin sahip olduğu farklı öz nitelik bilgisi içeren tablolarla ilişkilendirilebilir. Konumsal anlamda farklı coğrafi özellikleri yansıtacak piksel bilgileri tematik olarak arazinin tanımlanmasına yardımcı olacaktır. Tablo verileri arazi kullanımı, toprak cinsi veya mülkiyet dağılımı hakkında belirgin bilgi verecektir. Bu değerler, piksellerin nesneye bağımlı sabit değerleridir.

Diğer bir deyişle veriler; kategori, tip veya sınıflara ayrılmış hâldedir. Piksel özelliğini sunan bu değer genelde rakamla ifade edilir.

![](_page_38_Figure_5.jpeg)

**Şekil 2.18: Sabit değere göre raster sunum**

#### **2.1.3.2. Sınıflandırılmış Renk Tonları İle Raster Sunum**

Bazı piksel öz nitelikleri, tematik bilgi içeren seri hâldeki rakamlarla ifade edilir (arazi eğimi, arazi yükseklik değişimi, hava kirliliği ve nüfus yoğunluk değişimleri gibi). Bu tür bilgilerin gösterilmesinde piksel için açık renkten koyuya doğru giden bir renk tonlaması kullanılır. Öz nitelik bilgileri, sunum kolaylığı açısından, taşıdıkları değerlere göre daha önceden normalize edilerek sınıflandırılabilir. Eğer raster görüntüsü bir banda sahip ise bu durumda tek bir rengin tonu seçilir. Seçilecek renk yüzey ya da öz nitelik değer değişimlerini yansıtacak tonlarda olmalıdır. Örneğin alçak yerlerden tepelere doğru değişen bir yüzey açık tondan koyu renge doğru artmalıdır.

![](_page_39_Figure_0.jpeg)

**Şekil 2.19: Sınıflandırılmış renk tonları ile raster sunum**

#### **2.1.3.3. Renk Tonlarının Dağılımı İle Raster Sunum**

Birçok raster verisi süreklilik gösteren değerlere sahiptir. Bunlar, tıpkı güneş ışığının aydınlatma gücü ve açısına bağlı spektrum değeri ya da hesaplanmış bir değer olabilir. Renk tonlaması böylece yüzeyde belli yönlere doğru zorla çekilerek dağılmış gibi olmaktadır. Bu tip gösterimler genelde geniş veri hacmine sahip bir coğrafi olgunun tek bantlı sürekliliği yansıtmasında kullanılır.

Örneğin aşağıdaki şekilde güneş ışığının geliş açısına göre, açık renkten koyu renge doğru bir renk tonu dağılımı zorlaması söz konusudur. Böylece bir gölge harita elde edilmiş olur.

![](_page_39_Figure_5.jpeg)

**Şekil 2.20: Renk tonlarının dağılımı ile raster sunum**

**2.1.3.4. Temel Renklerin Kompozisyonu İle Piksellerin Gösterimi**

Raster gösterim daha çok kırmızı-yeşil-mavi (RGB) temel renk bantlarının karışımıyla elde edilir. Bu özellikteki veriler; uydu görüntüleri, taranmış fotoğraflar veya herhangi bir şekilde elde edilmiş olan diğer fotoğrafların üç bant birleşiminin bir neticesinde toplanır. Bilgi olmayan alanlar bir bütün hâlinde değişik bir renkle gösterilir.

![](_page_40_Figure_0.jpeg)

**Şekil 2.21: Temel renklerin kompozisyonu**

Şekil 2.22, temel üç rengin bir kompozisyonu olarak kent yerleşim alanı ile dağlık alanların birleşimini yansıtan bir uydu görüntüsüdür.

![](_page_40_Picture_3.jpeg)

![](_page_40_Figure_4.jpeg)

#### **Bir çıktı düzenleme uygulaması: ArcView örneği**

CBS'de yapılan konumsal analiz işlemlerinin sonuçlarını harita şeklinde düzenleyip kullanıcıya uygun formatta sunan birçok yazılım mevcuttur. Bunlardan biri de ArcView yazılımıdır. Aşağıda ArcView ortamında mevcut olan katman bilgilerinin bir sonuç ürünü olarak alınabilmesi için gerekli işlem adımları örneklerle verilmiştir.

ArcView, görüntü üzerinde çeşitli grafik elemanların istenilen şekilde birleştirilerek yüksek kaliteli ve renkli haritalar üretilmesine olanak sağlar. Bir grup yazıcı ve çizici üzerinde etkin sonuçlar elde edilebilir. Bu amaçla "layout" adı altında işlevler sunar. "Layout", kullandığı verinin tanımlamalarına etkin bir bağlantı sağlar. Bu yüzden bir "layout" yazdırıldığında, "layout"un hazırlandığı zamanki hâli değil de o zamana kadar yapılan değişiklikler güncellenmiş şekilde çıktıya yansır. ArcView ile başlık, ölçek bar,

lejant, kuzey oku, açıklayıcı yazı ve diğer grafikler eklenebilir; tablo ve daha fazla görüntü yerleştirilebilir, harita şablonları üretilebilir.

"Layout" kullanıcı ara yüzü, bir pencere içinde görüntülenmiştir. "Layout" işlemleri için ve grafik büyült, küçült, kaydır gibi temel işlevler için çeşitli yardımcı butonlar içermektedir.

![](_page_41_Picture_330.jpeg)

**Şekil 2.23: ArcView ortamında "layout" kullanıcı ara yüzü**

#### Yeni bir layout oluşturmak

Kullanıcının bir grafik üreterek ve bunu layout olarak görmek istediği kabul edilsin. Öncelikle ArcView'ün temel komut barındaki "view" menüsünden "layout" seçilir. Görülen diyalog kutusu "template manager"dan kullanılmak istenen şablon yani "template" seçilir. "OK" ile onaylandığında; grafik, grafik başlığı ve grafik katmanları (themes) gibi özellikleri belirten bir lejant üretilmiş olur.

![](_page_41_Figure_6.jpeg)

**Şekil 2.24: Lejant üretimi**

- o **Yeni bir boş layout üretmek:** Proje penceresindeki "layouts" ikonunun seçilmesi ile gelen pencere üzerinde "new" butonu seçildiğinde yeni bir layout oluşur. Yeni "layouts"lar LayoutsI, Layouts2, ... vb. sıralanır.
- o **Bir layout açmak:** Proje penceresindeki "layouts"lar listesinde açılmak istenen layout'un ismine çift seçim yapılır veya layout'un ismi seçilerek "open" butonu seçilir.
- o **Bir layout kapatmak:** File menüden "close" seçilir veya "layout"un penceresinde "close" seçimi yapılır.
- o **Bir layout ismini değiştirmek:** Proje penceresindeki "layouts"lar listesinden önce "layout" seçilir, daha sonra "Project" menüsünden "rename" seçilir.
- o **Layout sayfasının ayarlanması:** Çıktı olarak üretilecek "layout" sayfası isteğe göre özelleştirilebilir. Bu işlem için özelleştirilecek "layout" sayfası etkin iken "layout" menüsünden "PageSetup" seçilerek çıkan diyalog kutusunda işlem yapılır.

![](_page_42_Picture_168.jpeg)

**Şekil 2.25: Layout Sayfa ayarı**

**Page size:** ArcView çeşitli ebatlarda kâğıt boyutu sunmaktadır. Farklı bir ebat kâğıt kullanılacaksa Width/Height seçenekleri ile belirlenebilir. **Page units:** Sayfa ölçü birimini gösterir. Listeden belirlenecek çeşitli seçenekler mevcuttur.

**Orientation:** Sayfanın düşey veya yatay konumlanmasını sağlar.

**Marging:** Layout sayfasında alt/üst/sağ/sol'dan sınırları ayarlar.

**Output resolutian:** Yazdırılacak ya da transfer edilecek layout'ta çıktı kalitesini belirler.

o **Layout'ta görüntü kontrolü:** Layout, görüntü çerçevelerinden (view frame) oluşmaktadır ve burada herhangi bir sayıda görüntü çerçevesi oluşturulabilir, taşınabilir, yeniden boyutlandırılabilir. Yani istenilen şekilde dizayn edilebilir. Var olan bir görüntü çerçevesinin özelliklerini değiştirmek için öncelikle "pointer" butonu  $(\overline{\mathbf{k}})$  seçilir. Özellikleri değiştirilecek çerçeveye çift tıklama yapılır. Görüntü çerçevesi özellikleri (view frame properties) diyalog kutusu ekrana gelir.

![](_page_43_Figure_0.jpeg)

**Şekil 2.26: Görüntü çerçevesi özellikleri**

- **Live link:** Grafikte "view" yapılan herhangi bir değişiklik direkt olarak layout'a yansır. Buradan anlaşılıyor ki layout işleminden sonra da grafikte değişiklik yapılabilir.
- **Seale:** Ölçeklendirmede esnek kullanım sağlanır. İstenilen ölçekte grafik sağlanabilir.
- **Extent:** Görüntü çerçevesinin istenilen kısmının ekranda görüntülenmesini sağlar.
- **Display:** "Live link" fonksiyonu uygulanan durumda layout aktif olduğunda değişiklikler güncelleştirilir. Bu fonksiyonda "always" seçimi yapıldığında layout aktif olmasa da güncelleme yapılarak zamandan kazanç sağlanır.
- **Quality:** Bazı görüntü çerçevelerinin her deneme çıktısında görünmesi istenmiyor ise sonuç çıktısına kadar "presentation" şartlanmış modu "drift" moduna getirilerek gizlenebilir.
- o Layout'a bileşenlerin eklenmesi:

ArcView'in çerçeve araçları (frame tools) kullanılarak görüntü, lejant, ölçek bar, kuzey oku, grafik, tablo ve resim gibi istenen harita bileşenleri layout'a eklenebilir. Bunun için ilgili buton ile işlev etkin hâle getirilir. Açılan düşey buton menüsünden istenen araca ait buton seçilir. Daha sonra imleç ile ekranda bileşenin ekleneceği alan belirlenir. Gelen diyalog kutusundan eklenecek bileşenin kullanılacak özellikleri belirlenir.

#### o Layout'a yazı ve diğer grafiklerin eklenmesi:

Oluşturulan layout'taki herhangi bir yere altyazı, kare araçlarına ise  $\mathbb{T}$  butonunun seçilmesi ile gelen düşey buton menüsünden ulaşılabilir. İstenen işlevi layout'a taşımak için uygun komut butonu seçilir. Daha sonra yazı veya grafiğin yerleştirileceği yer imleç ile belirlenir. Yazı ekleme işlevi için ise ayrıca gelen diyalog kutusundan yazı tipi belirlenir.

Çember ve ok gibi grafikler eklemek gerekir ise ArcView'in çizim araçları kullanılabilir.

Cizim araçlarına **butonunun** seçilmesi ile gelen düşey buton menüsünden ulaşılabilir.

![](_page_44_Figure_2.jpeg)

**Şekil 2.27: ArcView'in çizim araçları**

o Layout çalışmasını kaydetmek:

"File menü"den veya layout buton barından "save project" seçilir.

o Layout yazdırmak:

"File menü"den "print" seçilir. Kullanılmak istenilen yazdırma seçenekleri yazıcıya veya ArcView'in koşturulduğu platforma göre belirlenir.

o Layout'u diğer formatlara dönüştürmek:

"File menü"den "export" seçilir. Diyalog kutusunda dönüştürmek istenilen format tipi ve yeri belirtilir. EPS, adobe illustrator, CGM, BMP ve WMF gibi formatlar desteklenir. "Export" diyalog kutusundan "options" butonu seçilerek bu dosyanın "dpi" çözünürlüğü özelleştirilebilir. Ayrıca PostScript (.ps) dosyası üretmek için "export" yerine "print" seçeneği kullanılır.

o Layout'u şablon olarak kaydetmek:

"Layout menü"den "store as template" seçilir. Gelen diyalog kutusundan şablona bir isim verilir ve istenen ikonla simgelendirilir. Bu üretilen şablon daha sonra herhangi bir projede kullanılabilir.

Arcplot ile çıktı hazırlama

Arc/Info ortamında, bir harita tasarımı "arcplot" modülü ile oluşturulur. Bu program ile katmanların öz nitelik bilgileri ekranda gösterilebilir, mekânsal ve veri tabanı sorgulamaları yapılabilir. Ayrıca bir katmandaki sorgulamalar diğer katmanla olan konumsal

ilişkilere bağlı olarak da gerçekleşir. Tarama, nokta, çizgi ve yazı gibi Arc/Info'nun temel sembolleri yanında "look-up" tablolarını kullanarak değişik sembol özellikleriyle de bağlantıya olanak tanınır.

Arcplot ortamındaki harita parametreleri; "physical page" (fiziksel sayfa), "page size" (sayfa boyutu), "pageunits" (sayfa ölçü birimi), "map limits" (harita sınırı), "map extent" (harita genişliği), "mappasitian" (harita pozisyonu), "mapscale" (harita ölçeği), "mapunits" (harita birimi) şeklinde sıralanabilir.

![](_page_45_Figure_2.jpeg)

**Şekil 2.28: Arc/Info ortamında katmanların öz nitelik bilgilerinin ekranda gösterimi**

- Özelliklerin harita üzerine çizilmesi
	- o Arc özellikleri

**Lineset:** Arc'lar kullanılacak sembol dosyasını tanımlar. Arcplot'a girildiğinde çizicinin sembol dosyası durumundadır.

**LineSymbol:** Aktif olan sembol dosyasından "arc"ların çizimi için kullanılacak sembol numarasını tanımlar.

**Arcs:** Kapsam içindeki "arc"ları, sembol dosyasından seçilmiş olan sembol ile çizer.

**Arclines:** Katman içindeki "arc"ları, öz nitelik değerlerine göre aktif olan sembol dosyasını kullanarak çizer. Gerekli durumlarda öz nitelik bilgileri "look-up" dosyaları ile bağlanabilir ve sembol numaraları "look up" dosyasından alınabilir.

#### **LINESET <lineset\_file>**

**LINESYMBOL <symbol> ARCS <cover> { NOIDS I IDS I IDSONLY }**

**ARCLINES <cover> { item l symbol } { lookup\_table }**

o Poligon özellikleri

**Shadeset:** Poligonları yansıtacak sembol dosyasını tanımlar. ArcPlot'a girildiğinde plotter.shd sembol dosyası durumundadır.

**Shadesymbol**: Aktif olan sembol dosyasından poligonların çizimi için kullanılacak sembol numarasını tanımlar.

**Polygons:** Kapsam içindeki poligonları, sembol dosyasından seçilmiş olan sembol ile tanır.

**Polygonshades***:* Kapsam içindeki poligonları, öz nitelik değerlerine göre aktif olan sembol dosyasını kullanarak tarar. Gerek duyulduğunda "look-up" dosyaları ile bağlanabilir ve sembol numaraları "look-up" dosyasından alınabilir.

**SHADESET <shadeset\_file>**

**SHADESYMBOL <symbol>**

**POLYGONS <cover>**

**POLYGONSHADES <eover>{item l symbol) (lookup\_table) (angle\_item l angle)**

o Nokta özellikleri

**Marketset:** Noktalar için kullanılacak sembol dosyasını tanımlar. Arcplot programına girildiğinde plotter.mrk sembol dosyası aktif durumdadır.

**Marketsymbol:** Aktif olan sembol dosyasından noktaların çizimi için kullanılacak sembol numarasını tanımlar.

**Points:** Kapsam içindeki noktalar, sembol dosyasından seçilmiş sembol ile çizer.

**Pointmarkers:** Kapsam içindeki noktaları, öz nitelik değerlerine göre aktif olan sembol dosyasını kullanarak çizer. Gerekli durumlarda öz nitelik bilgileri "look-up" dosyaları ile bağlanabilir ve sembol numaraları "look-up" dosyasından alınabilir.

## **MARKERSET <markerset\_file>**

#### **MARKERSYMBOL <symbol>**

**POINTS <cover> {NOIDS I IDS I IDSONLY}**

**POINTMARKERS <cover> {item l symbol} {lookup\_table}**

o Arcplot ile Sorgulama

Konumsal, mantıksal ve farklı veya aynı kapsamlardaki farklı özellikler arasındaki ilişkileri sorgular.

> **Reselect:** Seçim yapılmış veri grubu içinden seçim yapılmasını sağlar. Yeni bir seçim oluşturmak için "clearselect" komutu kullanılır.

> **Aselect:** "Reselect" komutu ile aynı şekilde uygulanır. Farklılığı, seçilmiş veri grubuna yeni verilerin eklenmesini sağlar.

> **Unselect:** "Reselect" komutu ile aynı şekilde uygulanır. Farklılığı, seçilmiş veri grubundan verinin çıkartılmasını sağlar.

> **Nselect:** Kapsam içindeki seçilmiş veri grubunun dışında kalan özellikleri yeni seçim grubu olarak aktive eder.

**Clearselect:** Kapsam üzerindeki seçim işlemini iptal eder.

## **2.2. Çıktı Üretim Araçları**

CBS'de üretilen bilgilerin kalıcı ortamlarda sonuç çıktıları hâlinde saklanabilmesi veya kullanıcı hizmetlerine sunulabilmesi için bilgisayar ek donanımlarına ihtiyaç vardır. Bu anlamda, harita üretimi için üç temel araç mevcuttur. Bunlar;

- Görsel görüntü birimleri
- $\triangleright$  Ciziciler (plotters)
- Yazıcılar (printers)dır.

#### **2.2.1.Görsel Görüntü Birimleri**

Görsel görüntü birimleri ya da bilgisayar ekranları CBS'nin en etkin görüntü sunma araçlarıdır. Özellikle on-line sistemlerde ve internet üzerinde işlemlerin sonuçlarını dinamik olarak ilgilisine aktarmada kullanılır.

Ekran görüntülerinin sağlanması, donanım özelliklerine bağlı olmakla birlikte CBS yazılım yetenekleriyle de ilgilidir. Çünkü görüntü çözünürlüğü, ölçeklendirme, renk ayrışımı, detay büyüklükleri gibi ekranda sunulacak bilgilerin bu tür denetimleri yazılımlarca sağlanır. Veri tabanının bütünü çoğu kez ekranda görüntülenemez ya da anlaşılır bir görüntü oluşmaz. Bu durumda zoom in (büyült) ve zoom out (küçült) gibi fonksiyonlar ile gözün ayırt edebileceği detaylar ekrana yansıtılır. Bu aşamada yazılım veri tabanının bir parçasını seçerek ekrana göndermiş olur.

![](_page_47_Figure_8.jpeg)

**Şekil 2.29: CBS'nin en etkin görüntü sunma araçları bilgisayar ekranları**

#### **2.2.2.Çiziciler**

Coğrafi verileri kâğıt veya film altlıklar üzerine aktaran otomatik çizim araçları, çizici (plotter) olarak bilinir. Kalem veya elektrostatik yapıda, yüksek çözünürlülükte, renkli çizim yapar. Kalem kullanan çiziciler, vektör; elektrostatik çiziciler ise daha çok raster modelde çıktı ürünü sunar. Kâğıt yükleme ve tutma mekanizmalarına sahip olup genelde iki tip çizici vardır. Bunlar; masa tipi ve silindir tipidir (Resim 2.1, 2.2).

![](_page_48_Picture_0.jpeg)

![](_page_48_Picture_2.jpeg)

**Resim 2.1: Masa tipi çizici Resim 2.2: Silindir tipi çizici**

Masa tipi çiziciler, yatay bir yüzeye sahip, üzerinde x ve y hareketlerini kontrol eden birbirine dik konumda bir kalem tutucu sisteme sahiptir. Genelde A3-A0 boyutlarında üretilen bu tip çiziciler, mekân olarak geniş bir alan gerektirir. Pratik kullanım ve taşıma özellikleri bulundurmadığından piyasa koşullarında az tutulan modeller olup pahalı ve eski teknolojili sistemlerdir. Masa tipi çiziciler, özel malzeme ile üretilmiş katlanamayan (alüminyum gibi) altlıklara çizim yapmak için elverişlidir. Ayrıca yapılan çizimin altlık bütününün üzerinde görülmesi, görsel bakımdan kullanıcıya çizim hakkında ön bilgi vermesi bakımından da bir avantaj sağlar.

Silindir tipli çizicilerde ise altlık düşey konumda ileri geri hareket ederken, xy hareketlerini çizime dönüştüren çizim başlığı sabit bir yatay doğrultu üzerinde hareket eder. Altlık malzemesi, kendi ekseni etrafında dönen bir silindir yüzeye yerleştirilmiş gibi durur. Bu türden çizicilerin boyutları A1 –A0 olup çizim yüzeyi düşey konumdadır. Dolayısıyla masa tipine göre daha az bir yerleşim alanı kaplar. Teknolojik gelişmeler silindir tipli çizicilerde çok daha hızlı olup renkli püskürtme veya lazer kalitede çıktı verir.

#### **2.2.3.Yazıcılar**

Çizicilere göre boyutları daha küçük (A4-A3) çıktı sunum aygıtları, yazıcı (printers) olarak bilinir. Başlangıçta yazıcılar, daha çok raster tabanlı çıktıların alınması için kullanılmış bilgisayar yan donanımlarıdır. Satırlar hâlinde ekrandaki karakterleri kâğıt altlığa aktardığından özellikle satır yazıcılarda, çıktı çözünürlüğü baskı yapan başlığın fiziksel boyutuna bağlıdır. Bu tür yazıcılarda genelde şerit kullanıldığından, baskı kalitesi hiçbir zaman kartografik kalitede olmaz. Ancak toner tabanlı lazer yazıcılar için durum farklıdır. Vektör tabanlı bilgilerin çıktı olarak alınmasına imkân verip ekran bilgilerini lazer sinyalleriyle kâğıt üzerine kopya eden bir yapıya sahiptir.

![](_page_49_Picture_0.jpeg)

![](_page_49_Picture_1.jpeg)

**Resim 2.3: Şerit yazıcı Resim 2.4: Lazer yazıcı**

Günümüzde renkli çıktı veren birçok yazıcı mevcuttur. Lazerle renkli çıktı üretme teknolojisi pahalı olduğundan alternatif olarak mürekkep püskürtmeli renkli yazıcılar daha uygun fiyatlarla piyasaya sürülmüştür. Bu tür yazıcılar renklidir ancak satır yazıcılar gibi yine raster uyumlu çalışır. Tablo 2.1'de, çıktı üretim araçlarının temel özelliklerine göre bir karşılaştırması görülmektedir.

![](_page_49_Picture_398.jpeg)

#### **Tablo 2.1: Çıktı üretim araçları**

## **2.3. Veri Depolama ve Toplama Üniteleri**

Bir veri tabanı oluşturmak pahalı ve zaman alıcı bir işlemdir. Elde edilen sayısal harita verilerinin bilgisayarın yerel belleğinden uzun süreli bilgi depolama amaçlı olarak başka ortamlara aktarılarak güvenli bir şekilde saklanması veri tabanı oluşumunun önemli bir parçasıdır. Bazı veri tabanları (topoğrafik durum, kadastral ve çevresel harita bilgileri vb.) çok uzun yıllar emniyetli olarak depolanabilmelidir.

Dijital veriler, verinin ne kadar sıklıkta tekrar kullanılacağına ve depolama maliyetine bağlı olarak manyetik veya optik ortamlarda saklanabilir. Geçmişte bu tip veriler bilgisayarın sabit belleğinden manyetik teyplere transfer edilerek saklanırdı. Teyp üzerindeki manyetik zerrecikler zaman içinde sinyal özelliğini kaybetmediğinden bu yaklaşım, kullanımı ucuz ve güvenli bir yaklaşımdı. Ancak teknolojideki hızlı gelişmelere paralel olarak bu alanda da daha yüksek kapasiteli yeni ürünler ortaya çıkmış ve veri depolama araçları taşınabilir ve taşınamaz üniteler olarak iki gruba ayrılmıştır.

#### **2.3.1.Taşınabilir Veri Depolama Üniteleri**

Manyetik ve optik veri depolama üniteleri taşınabilir üniteler olarak bilinir. Veriler sabit bellekten bu üniteler üzerine kayıt edilerek bilgisayardan uzaklaştırılıp herhangi bir yerde saklanabileceği gibi yine bu yolla başka bilgisayarlara da taşınabilir. Genelde mevcut verilerin güvenlik açısından yedeklenerek (backup) saklanmasında kullanılır.

![](_page_50_Picture_2.jpeg)

**Resim 2.5: Taşınabilir veri depolama üniteleri**

#### **Manyetik kayıt üniteleri**

 **Floppy diskler:** 3,5 inç boyutlu plastik disketler biçiminde olup 1.4 Mb'lık kapasiteye sahiptir. Gelişen sıkıştırma yazılımlarıyla (ZIP drivers) bu kapasite 2.8 Mb'a çıkarılabilir.

![](_page_50_Figure_6.jpeg)

**Resim 2.6: Floppy disk**

- **DAT (digital audio tapes):** Bir kaset veya kartuş içinde manyetik teypler bulunur. 4 ve 8 mm boyutunda olan DAT'lar üzerinde birkaç gigabayt büyüklüğünde veri depolanabilir.
- **0.5 inç teypler:** Metal korumalı kasetler içinde manyetik makaralar şeklinde bulunur. Son on yıldır birçok kurum tarafından veri depolama ünitesi olarak kullanılan bu teypler yaklaşık 520 Mb'lık veriyi saklayabilir.

#### **Optik kayıt üniteleri**

Optik diskler, CD (compact disk) olarak bilinen kayıt üniteleridir. Yaklaşık 13 cm (5.25") çapında, 675 Mb veri depolama kapasitesine sahiptir. CD'lerin kullanım özelliklerine bağlı olarak değişik çeşitleri mevcuttur.

![](_page_50_Picture_12.jpeg)

47 **Resim 2.7: Compact disk**

- **CD ROM (read only memory):** En sade veri depolama ünitesidir. Birçok yazılım ve veri bu ünitelere kayıtlı olarak dağıtılır.
- **WORM (write once read many) optik diskleri:** Kullanıcının veriyi ancak bir kez üzerine depolamasına izin verir. Daha sonra veri defalarca okunabilir.
- **Yeniden üzerine yazılabilir optik disketler (rewritable optic disks):** Genelde floppy disketlerin daha geniş hacimlisi niteliğinde, plastik koruma kutuları içinde saklanan bu diskler üzerine defalarca kopya yapılabileceği gibi disk üzerindeki veriler de defalarca okunabilir.

#### **2.3.2. Taşınamaz Veri Depolama Üniteleri**

Taşınabilir veri depolama ünitelerindeki fiyatların düşmesine rağmen bu tür üniteler pratikte pek tercih edilmez. Bunun başlıca nedeni verilerin gigabaytlar düzeyinde çok daha büyük hacimlere sahip olması ve bu büyüklükteki verilerin artık kolayca sabit belleklerde saklanabilir olmasıdır. Burada ana sorun bir araya toplanan verilerin paylaşılamamasıdır. Kullanıcılar, verilerin saklandığı bilgisayarı kullanmak durumunda ya da bellekteki verileri kendi kullanacağı bilgisayara kopyalamak durumundadır. Bu durum veri tekrarına neden olduğu gibi en son hangi verilerin kullanıldığını belirlemek açısından da güçlük çıkarır.

Kullanıcıların aynı zamanda depolanmış olan verilere erişimlerini sağlamak ve yukarıda açıklanan sorunları azaltmak için kurum ve kuruluşlar bilgisayar ağlarını geliştirmiştir. Bu şekilde veriler, depolandıktan sonra fiziksel olarak bir yerden bir yere taşınmadan bilgisayarları birbirine bağlayan ağlar üzerinden transfer edilmiş olur.

![](_page_51_Picture_6.jpeg)

**Resim 2.8: Taşınamaz veri depolama ünitesi**

Genelde iki tip bilgisayar ağı mevcuttur. Bunlar yerel ağlar (LAN) ve geniş alan ağları (WAN) şeklindedir. LAN sisteminde bilgisayarlar bir kez birbirine bağlanmıştır, WAN sisteminde ise yerel ağlar coğrafi olarak uzak konumda olan diğer ağlar ile bağlantılıdır.

Bir ağ üzerindeki bilgisayarların konfigürasyonu genelde aşağıdaki gibi gerçekleşir.

#### **Peer-to-peer**

Emsale emsal şeklinde eşit güce sahip bilgisayarların dosyalarının ortak kullanabilmesi için ilişkilendirilmesidir. Bu tip ağlar çok küçük boyutlu olup CBS uygulamalarında pek kullanılmaz. Çünkü büyük boyutlu veri dosyalarının transferinde bilgisayarların performansları yeterli olmayınca ciddi sorunlarla karşılaşılmaktadır.

![](_page_52_Picture_3.jpeg)

**Şekil 2.30: Peer-to-peer (emsale-emsal) sistemler**

#### **Client server**

Verilerin ve yazılımların depolanması için bir veya daha fazla güçlü bilgisayarların hizmete sunulması temel yaklaşımdır. Merkezî bir veri saklama ünitesi şeklinde olup ağ üzerindeki diğer bilgisayarların sunucuya erişimleri mümkün olur**.** Sunucu, dosya transferi ve depolanması, yazıcı denetimi, veri tabanı sorgulanması ve dizi işlemlerinin gerçekleştirilmesini sağlar. Client server yaklaşımı CBS uygulamalarında geniş bir kullanıcı kitlesi bulmuştur. Bunun nedeni CBS yazılımlarının sunucu üzerine kaydedilerek kullanıcılara açılması yanında etkin veri transferi ve çıktı verme kapasitelerinin yüksek olmasıdır. Bu tür sistemlerde kullanıcı, üzerinde işlem yaptığı bilgisayar özelliklerini kullanırken gereğinde yazılım ve veri tabanı ihtiyaçları için sunucuya girip çıkabilir.

![](_page_52_Figure_7.jpeg)

**Şekil 2.31: Client server sistemler**

#### **Central processing system**

Merkezî işlem sistemleri olarak nitelendirilen bu sistemler main-frame ve mini ağların bütünleştirilmiş hâlidir. Bütün veriler ve yazılım güçlü bir merkezî bilgisayarda toplanmış

olup kullanıcılar işlemlerinin tamamını terminalleri aracılığıyla bu bilgisayar üzerinden yürütür.

![](_page_53_Figure_1.jpeg)

**Şekil 2.32: Central processing system (merkezî işlem sistemleri)**

## **UYGULAMA FAALİYETİ**

Hazırladığınız kampüs bilgi sistemi projesi için aşağıdaki işlem basamaklarını gerçekleştiriniz.

![](_page_54_Picture_381.jpeg)

## **KONTROL LİSTESİ**

Bu faaliyet kapsamında aşağıda listelenen davranışlardan kazandığınız becerileri **Evet** ve **Hayır** kutucuklarına ( X ) işareti koyarak kontrol ediniz.

![](_page_54_Picture_382.jpeg)

### **DEĞERLENDİRME**

Değerlendirme sonunda "Hayır" şeklindeki cevaplarınızı bir daha gözden geçiriniz. Kendinizi yeterli görmüyorsanız öğrenme faaliyetini tekrar ediniz. Bütün cevaplarınız "Evet" ise "Ölçme ve Değerlendirme"ye geçiniz.

## **ÖLÇME VE DEĞERLENDİRME**

#### **Aşağıdaki soruları dikkatle okuyarak doğru olan seçeneği işaretleyiniz.**

- **1.** Aşağıdakilerden hangisi harita üzerinde detayların belirginleştirilmesi için genelde dikkate alınması gereken temel fonksiyonlardan biri değildir?
	- A) Harita kenar bilgileri
	- B) Harita boyutu
	- C) Harita yazıları
	- D) Yazı şablonları ve çizgi stilleri
	- E) Grafik semboller
- **2.** Aşağıdakilerden hangisi harita üzerinde etiket yerleştirmeye yönelik tasarımlarda uyulan prensiplerden biri değildir?
	- A) Etiketler üst üste bindirilmeden detaya ait bilgiler olabildiğince kısa olmalıdır.
	- B) Alanları tanıtan isim etiketleri, ait olduğu alanın tamamına hükmeder bir pozisyonda yerleştirilmelidir.
	- C) İsimler anlaşılır şekilde tanımladıkları detaylara uygun mesafelerde olmalıdır.
	- D) Etiket yazıları aynı büyüklüklerde olmalıdır.
	- E) İsim ve nesneler arasındaki gurup ilişkileri rahatça anlaşılabilir olmalıdır.
- **3.** Özellikle istatistiksel bilgilere dayalı olarak hazırlanan haritalar görsel açıdan çok daha fazla anlam ifade eder. Bu amaçla hazırlanan istatistiksel tabanlı haritaların sunumunda aşağıdaki şekillerden hangisi kullanılmaz?
	- A) Görsel haritalar
	- B) Sabit renkli haritalar
	- C) Oransal işaretli haritalar
	- D) Noktasal haritalar
	- E) Renk tonlu haritalar
- **4.** Harita ile verilecek mesajın tam olarak yerine ulaşabilmesi için detaylara ait verilerin belirginleştirilmesi gerekir. Bu amaçla haritaların sunuma hazırlanmasında kullanılan aşağıdaki genel sınıflandırma yöntemlerinden hangisi yanlıştır?
	- A) Doğal aralıklar
	- B) Eşit alanlı
	- C) Mesafeli
	- D) Eşit aralıklı
	- E) Standart sapma
- **5.** Vektör tabanlı verilere göre daha yoğun bilgi ve süreklilik özelliğine sahip raster tabanlı veriler genelde üç değişik tipte olur. Aşağıdakilerden hangisi bunlardan biridir?
	- A) Matematik veri
	- B) Hızlı veri
	- C) Güncel veri
	- D) Yavaş veri
	- E) Fotoğraflar
- **6.** Aşağıdakilerden hangisi raster tabanlı verilerin haritada sunulması şekillerinden biri değildir?
	- A) Sabit değere göre raster sunum
	- B) Sınıflandırılmış renk tonları ile raster sunum
	- C) Sabit renk tonları ile raster sunum
	- D) Temel renklerin kompozisyonu ile piksellerin gösterimi
	- E) Renk tonlarının dağılımı ile raster sunum
- **7.** CBS'de üretilen bilgilerin kalıcı kullanıcı hizmetlerine sunulabilmesi için bilgisayar ek donanımlarına ihtiyaç vardır. Aşağıdakilerden hangisi veya hangileri bu araçlardandır?
	- I. Görsel görüntü birimleri
	- II. Çiziciler (plotters)
	- III. Yazıcılar (printers)
	- A) Hepsi
	- B) II ve III
	- C) I ve III
	- D) I ve II
	- E) Hiçbiri
- **8.** Bir ağ üzerindeki bilgisayarların konfigürasyonu için aşağıdaki sistemlerden hangisi veya hangileri kullanılır?
	- I. Peer-to-peer
	- II. Client server
	- III. Central processing system
	- A) Hepsi
	- B) II ve III
	- C) I ve III
	- D) I ve II
	- E) Hiçbiri
- **9.** "Öz nitelik bilgilerinin her biri sabit değermiş gibi kabul edilerek bu değerleri yansıtacak şekilde detayların sınıflandırılıp gösterilmesidir." Bu tanım aşağıdakilerden hangisine aittir?
	- A) Grafiksel haritalar
	- B) Sabit renkli haritalar
	- C) Renk tonlu haritalar
	- D) Oransal işaretli haritalar
	- E) Noktasal haritalar
- **10.** Haritaların sunuma hazırlanmasında kullanılan genel sınıflandırma yöntemlerinden hangisi aşağıda tanımı verilen sunum şeklidir?

"Veriler taşıdıkları değerlere göre küçükten büyüğe sıralanır ve bu sıralamada veri değişim sınırları belirlenir."

- A) Standart sapma
- B) Miktarlı
- C) Eşit alanlı
- D) Doğal aralıklar
- E) Eşit aralıklı

## **DEĞERLENDİRME**

Cevaplarınızı cevap anahtarıyla karşılaştırınız. Yanlış cevap verdiğiniz ya da cevap verirken tereddüt ettiğiniz sorularla ilgili konuları faaliyete geri dönerek tekrarlayınız. Cevaplarınızın tümü doğru ise "Modül Değerlendirme"ye geçiniz.

# **MODÜL DEĞERLENDİRME**

Aşağıda verilen işlemleri gerçekleştiriniz.

- **1.** Coğrafi bilgi sistemi projesi için bilgi girişi yapınız.
- **2.** Projeye uygun olarak rapor analiz oluşturunuz.

## **KONTROL LİSTESİ**

Bu modül kapsamında aşağıda listelenen davranışlardan kazandığınız becerileri **Evet** ve **Hayır** kutucuklarına ( X ) işareti koyarak kontrol ediniz.

![](_page_58_Picture_178.jpeg)

### **DEĞERLENDİRME**

Değerlendirme sonunda "Hayır" şeklindeki cevaplarınızı bir daha gözden geçiriniz. Kendinizi yeterli görmüyorsanız öğrenme faaliyetini tekrar ediniz. Bütün cevaplarınız "Evet" ise Modül Değerlendirme Sorularına geçiniz.

#### **Aşağıdaki soruları dikkatle okuyarak doğru olan seçeneği işaretleyiniz.**

- **1.** Aşağıdakilerden hangisi bir CBS veri tabanı tasarımını etkileyen faktörlerden biri değildir?
	- A) Sistemin veri ihtiyaçları
	- B) Mevcut verinin uygunluğu ve formatı
	- C) Güncelleme ve bakım yöntemleri
	- D) Veri tabanının şekli
	- E) Kullanıcı sayısı ve seviyesi
- **2.** "Belirli detay özelliğindeki değişimleri herhangi bir rengin tonları ile sembolize eden haritalardır." Bu tanım aşağıdakilerden hangisine aittir?
	- A) Sabit renkli haritalar
	- B) Renk tonlu haritalar
	- C) Grafiksel haritalar
	- D) Oransal işaretli haritalar
	- E) Noktasal haritalar
- **3. "**Poligon özelliği gösteren detayların öz nitelik değerlerinin sunulmasında kullanılır." Bu tanım aşağıdakilerden hangisine aittir?
	- A) Sabit renkli haritalar
	- B) Renk tonlu haritalar
	- C) Grafiksel haritalar
	- D) Oransal isaretli haritalar
	- E) Noktasal haritalar
- **4.** "Verileri kolon ya da daire şeklindeki klasik istatistiksel sunuş şekilleriyle sembolize ederek gösteren haritalardır." Bu tanım aşağıdakilerden hangisine aittir?
	- A) Sabit renkli haritalar
	- B) Renk tonlu haritalar
	- C) Grafiksel haritalar
	- D) Oransal işaretli haritalar
	- E) Noktasal haritalar
- **5.** Haritaların sunuma hazırlanmasında kullanılan genel sınıflandırma yöntemlerinden hangisi aşağıda tanımı verilen sunum şeklidir?

"Bu tür sınıflandırmada detay değerleri eşit aralıklara bölünerek bir sınıflandırma yapılır."

A) Eşit aralıklı B) Eşit alanlı C) Doğal aralıklar D) Standart sapma E) Miktarlı

#### **Aşağıda verilen cümlelerdeki boşlukları uygun şekilde doldurunuz.**

- **6.** …………………… , bir haritanın dijital formu olarak tanımlanır.
- **7.** Birbirinden bağımsız veri tabanlarının gerektiğinde …………………… veya tablolar arasında oluşturulacak …………………… ile bu tabloların ilişkilendirilmesi CBS'nin konumsal analiz kapasitesini artırır.
- **8.** Veri tabanının bütünü çoğu kez ekranda görüntülenemez ya da anlaşılır bir görüntü oluşmaz. Bu durumda …………………… ve …………………… gibi fonksiyonlar ile gözün ayırt edebileceği detaylar ekrana yansıtılır.
- **9.** Haritada sunulacak coğrafi detaylar belirlenen bir …………………… sistemine dayandırılır.
- **10.** CBS'nin genel çıktı formu olan haritalar dışında, grafik olmayan bilgilerin sunulması da büyük önem taşır. Genelde kartografik olmayan çıktı olarak nitelendirilen bu tür bilgilerin gösterimi …………………… ya da …………………… şekillerle olur.

#### **DEĞERLENDİRME**

Cevaplarınızı cevap anahtarıyla karşılaştırınız. Yanlış cevap verdiğiniz ya da cevap verirken tereddüt ettiğiniz sorularla ilgili konuları faaliyete geri dönerek tekrarlayınız. Cevaplarınızın tümü doğru ise diğer modüle geçmek için öğretmeninize başvurunuz.

## **CEVAP ANAHTARLARI**

## **ÖĞRENME FAALİYETİ 1'İN CEVAP ANAHTARI**

![](_page_61_Picture_176.jpeg)

## **ÖĞRENME FAALİYETİ 2'NİN CEVAP ANAHTARI**

![](_page_61_Picture_177.jpeg)

## **KAYNAKÇA**

- GIS&CAD Uygulamaları, **Netcad Kampüs Eğitim Kitapları Serisi Kitap 1**, Başak Matbaacılık, Ankara, 2008.
- GÜNEK H, TONBUL S, ŞENGÜN M. T., **Uzaktan Algılama Destekli Coğrafi Bilgi Sistemleri Kullanarak Fırat Üniversitesi Kampüs Bilgi Sisteminin Oluşturulması**, Fırat Üniversitesi Fen-Edebiyat Fakültesi Coğrafya Bölümü, Elazığ Üniversitesi Fen-Edebiyat Fakültesi Coğrafya Bölümü, Elazığ
- TMMOB Harita ve Kadastro Mühendisleri Odası, Ulusal Cografi Bilgi Sistemleri Kongresi, **Topoğrafik Kartografik Bilgi Sistemlerinin Yaşatılmasında Yüksek Çözünürlüklü Uydu Görüntü Verilerinden Yararlanma**, Trabzon, 30 Ekim – 02 Kasım 2007.
- YOMRALIOĞLU T, **Coğrafi Bilgi Sistemleri**, İstanbul 2000, 3.Baskı (2005).